# EFX-10D Audio Controller

*OWNER'S MANUAL*

*Version 1.0x*

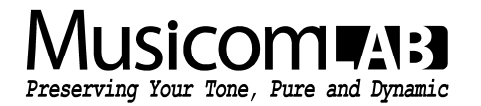

# **Table of Contents**

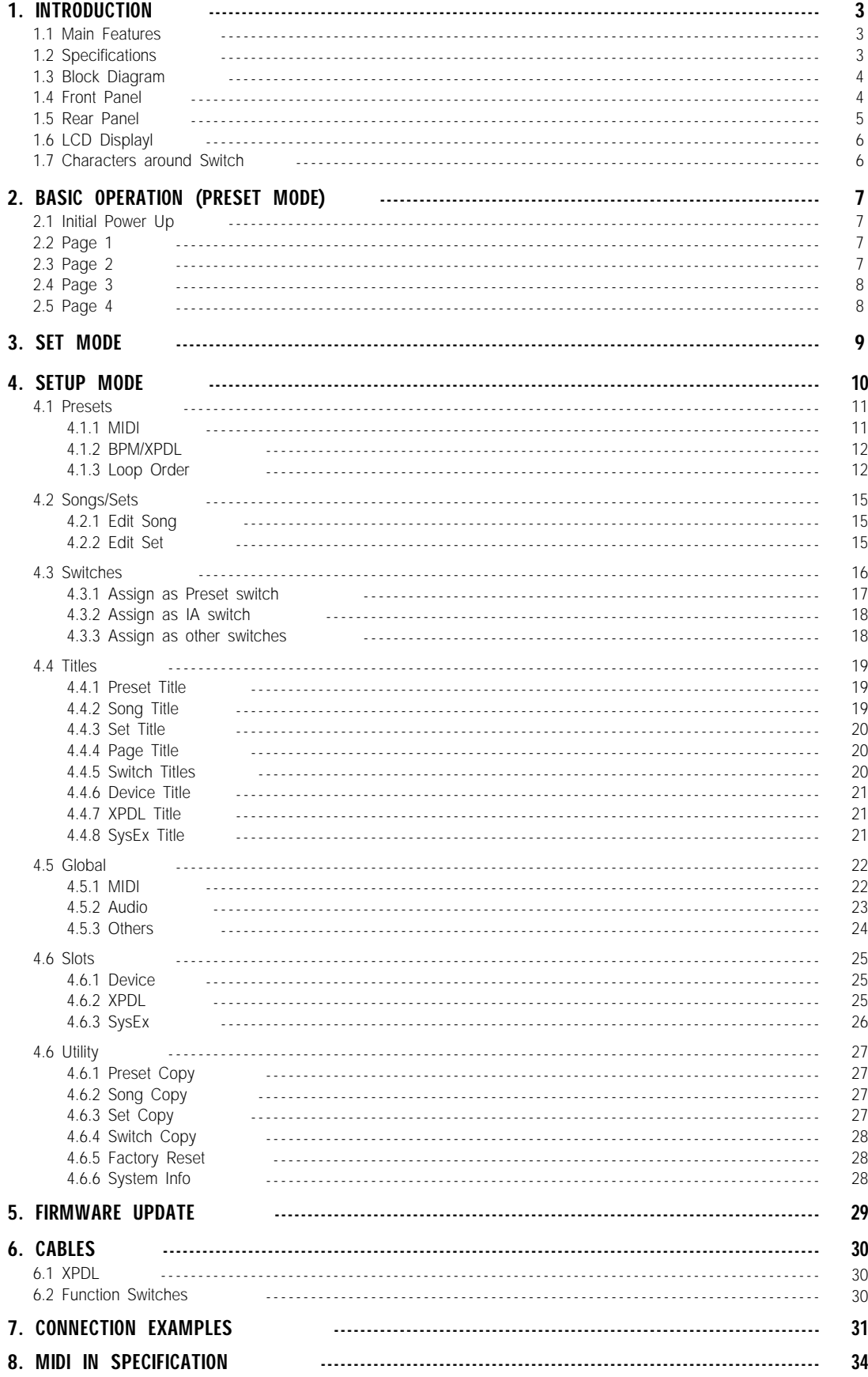

# 1. INTRODUCTION

EFX-10D 오디오 컨트롤러를 구입해주셔서 감사합니다. EFX-10D 오디오 컨트롤러는 페달보드 기반의 올인원 스위칭 시스템입니다. 프로그램이 가능한 10개의 오디로 루프와 4개의 펑션 스위치를 가지고 있으며, 컴팩트하고 사용하기 쉬운 풋-컨트롤러입 니다. EFX-10D 오디오 컨트롤러는 랙 시스템까지 컨트롤 할 수 있는 강렬한 미디 기능을 가지고 있습니다.

# 1.1 Main Features

- 10개의 모노 오디오 루프를 가집니다.
- 2개의 모노 오디오 루프를 1개의 스테레오 루프로 사용할 수 있습니다.
- 프리셋마다 루프의 순서를 변경할 수 있습니다.
- 2개의 루프를 캐리-오버 기능으로 설정할 수 있습니다.
- IN1/2 인풋 중 하나를 선택할 수 있으며, TRS 잭을 사용해 구현합니다. 인풋 버퍼는 IA 스위치로 설정되어 온/오프할 수 있습니다.
- OUT L/R은 TRS 잭을 사용해 구현합니다.
- Loop 5/6, loop 7/8, loop 9/10는 TRS 잭을 사용해 구현합니다.
- 2개의 TRS 잭으로 4개의 펑션 스위치를 구현합니다.
- 800개의 프리셋(200 뱅크 x 4 프리셋) 과 한 개의 글로벌 프리셋을 가집니다.
- 800개의 송(song)을 가집니다.
- 120개의 송(song)으로 이루어진 64개의 셋(set)을 가집니다.
- 사용자의 기호에 따라 스위치 기능을 편집할 수 있습니다.
- 파핑 노이즈를 감소시킬 수 있는 클릭리스 기능을 가집니다.
- 프리셋을 변경할 때 최대 16개의 미디 메세지를 전송할 수 있습니다. 페이지에 할당되어 있는 스위치를 누를 때 최대 8개의 미디 메세지를 전송할 수 있습니다.
- BPM에 따라 미디 타임 클럭을 전송할 수 있습니다. 이 BPM은 펑션 스위치와 연동할 수 있으며, 이는 외부 탭-템포 입력을 가진 외부기기를 제어할 수 있습니다. BPM은 프리셋과 송(song)에 저장할 수 있습니다.
- XPDL 잭에 익스프레션 페달 또는 스위치 확장을 위한 2개의 풋-스위치를 연결할 수 있습니다.
- USB를 통해 PC 또는 MAC에 연결할 수 있습니다.
- 프리셋, 송(song), 셋(set), 스위치를 쉽게 복사할 수 있습니다.
- 그래픽 LCD를 통해 다양한 정보를 표시합니다.

# 1.2 Specifications

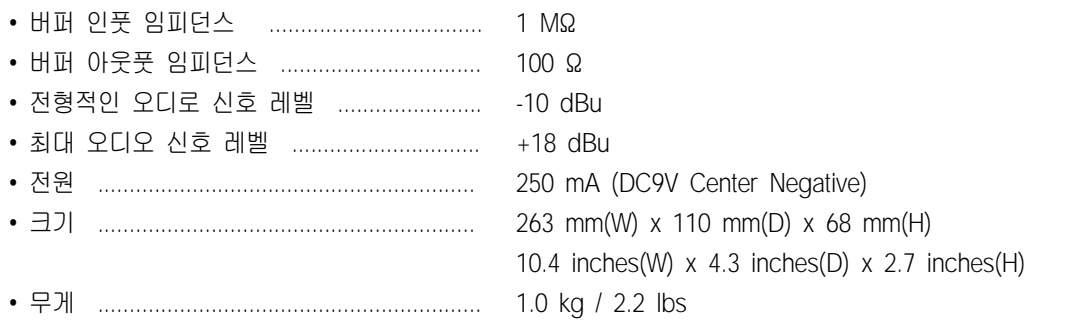

# 1.3 Block Diagram

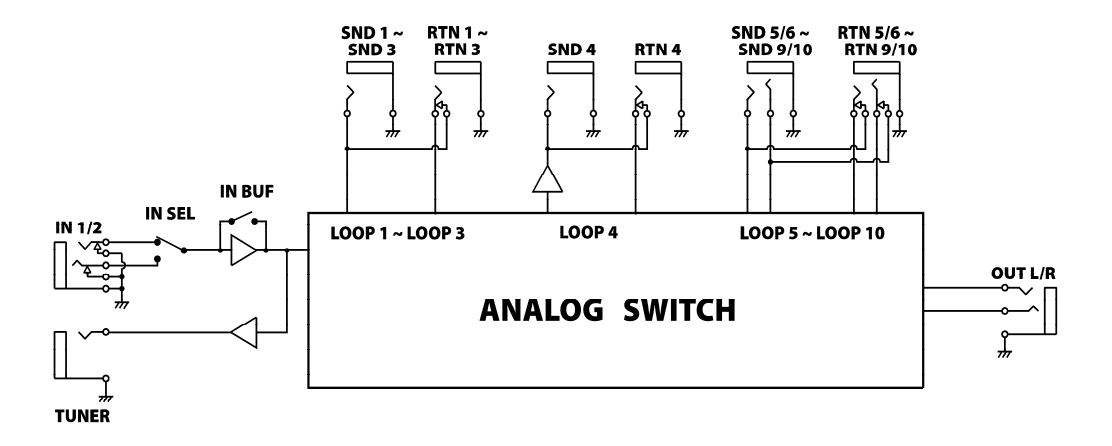

# 1.4 Front Panel

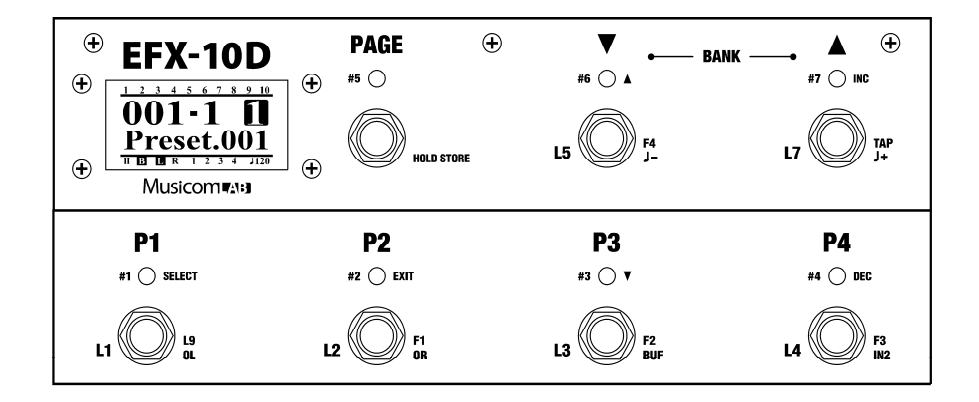

#### P1 through P4

페이지 1에서, 이 스위치들은 4개 프리셋 중 하나의 프리셋을 호출하는데 사용됩니다. 다른 페이지에서는 각 스위치에 할 당된 루프, 펑션 스위치, 아웃풋, 버퍼 등을 켜거나 끌 수 있습니다.

#### PAGE

이 스위치를 누르면 개별 루프, 펑션 스위치, 버퍼, 인풋, 아웃풋 등의 온/오프 스위치를 가진 다른 페이지로 이동할 수 있습니다.

이 스위치를 1초 동안 누르고 있으면, 변경된 IA 스위치의 조합이 현재 선택된 프리셋에 저장되고 페이지 1로 이동합니 다. 초기 세팅은 4개의 페이지까지 이동할 수 있으며, 사용자의 기호에 따라 최대 8 페이지까지 설정할 수 있습니다.

#### BANK▲ and BANK▼

EFX-10D는 뱅크 당 4개의 프리셋, 총 200개 뱅크를 가집니다. 프리셋 모드에서, 이 스위치를 통해 사용자가 원하는 뱅크로 이동할 수 있습니다.

# 1.5 Rear Panel

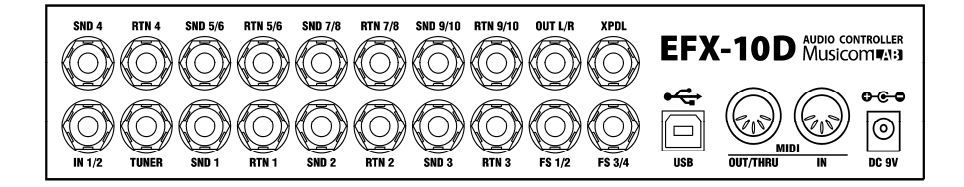

#### IN 1/2

기타가 연결되는 메인 인풋 잭(TRS)입니다. IN1은 Tip에, IN2는 Ring에 연결되어 있습니다. IN1만 사용할 때는 이 잭에 TS 플러그를 연결할 수 있습니다. 두 개의 인풋은 IA 스위치를 사용에 선택하여 사용할 수 있습니다. 매뉴얼 23 페이지 4.5.2 Audio > In.2를 참조하세요.

#### TUNER

외부 튜너의 인풋에 연결되는 튜너 아웃 잭입니다.

#### SND 1~4 & RTN 1~4

이 잭들은 모노-센드/모노-리턴 오디로 루프를 구성합니다. 기타 시그널은 SND 1~4 잭을 통해 이펙트 페달에 보내지고, RTN 1~4 잭을 통해 이펙트 페달로부터 기타 신호를 받게 됩니다. 따라서 SND 1~4 잭은 이펙트 페달의 인풋에 연결되 고, RTN 1~4 잭은 이펙트 페달의 아웃풋에 연결됩니다. SND 4 잭으로는 버퍼 회로를 거친 신호가 보내집니다. 이는 볼 륨페달을 사용하거나, 사용자의 시스템 내에서 임피던스 변환이 필요할 때 유용하게 사용될 수 있습니다. 매뉴얼 4 페이지 1.3 Block Diagram을 참조하세요.

#### SND 5~10 & RTN 5~10

이 잭들은 2 x 모노-센드 / 2 x 모노-리턴 오디로 루프를 구성합니다. 기타 시그널은 SND 5~10 잭을 통해 이펙트 페달에 보내지고, RTN 5~10 잭을 통해 이펙트 페달로부터 기타 신호를 받게 됩니다. 따라서 SND 5~10 잭은 이펙트 페달의 인 풋에 연결되고, RTN 5~10 잭은 이펙트 페달의 아웃풋에 연결됩니다.

#### 매뉴얼 24 페이지 4.5.2 Audio > Loop6, Loop8 and Loop10을 참조하세요.

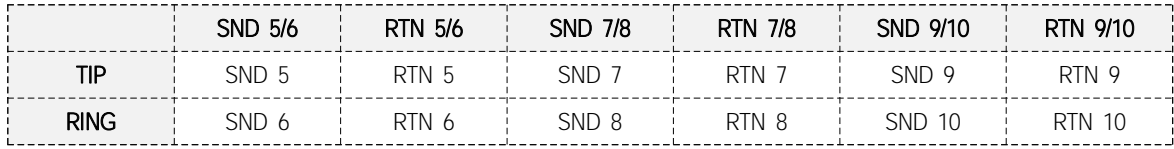

#### OUT L/R

앰프에 연결되는 아웃풋 잭(TRS)입니다. OUT L과 OUT R은 각각 독립적으로 온/오프가 가능합니다. OUT L은 Tip에, OUT R은 Ring에 연결되어 있습니다. OUT R이 활성화되어 있지 않다면, 이 잭에 TS 플러그를 연결할 수 있습니다.

매뉴얼 23 페이지 4.5.2 Audio > Out.R을 참조하세요.

#### F1/F2 & F3/F4

앰프의 채널 변경이나 리버브의 온/오프 등을 컨트롤 할 수 있는 펑션 스위치 잭입니다. 각 펑션 스위치의 스위칭 방식은 래치드/모멘터리/템포연동 중 하나로 선택할 수 있으며, 템포연동을 선택할 경우 BPM 주기에 따라 평션 스위치의 접점이 온/오프됩니다. 매뉴얼 24 페이지 4.5.2 Audio > Func1~Func4와 30 페이지 6.2 Function Switches를 참조하세요.

#### XPDL

이 잭에는 익스프레션 페달 또는 2개의 외부 스위치(모멘터리 타입)가 1/4" TRS 케이블을 통해 연결될 수 있습니다. TRS 케이블은 EFX-10D에 전원을 공급하기 전에 연결되어야 합니다. 연결되는 케이블은 매뉴얼 30 페이지 6.1 XPDL을 참조하 세요.

#### USB

USB 커넥터를 통해 사용자는 PC 또는 MAC을 EFX-10D에 연결할 수 있습니다. 표준 USB HID 클래스 또는 USB Audio Device로 인식되기 때문에 별도의 드라이버 설치가 필요하지 않습니다.

#### MIDI IN & MIDI OUT/THRU

MIDI IN 커넥터는 외부 미디기기로부터 미디 신호를 수신합니다. MIDI OUT/THRU 커넥터는 외부기기로 미디 신호를 전 송합니다. MIDI OUT/THRU 설정이 'THRU'로 설정되면, MIDI IN 커넥터로부터 입력된 미디 메세지가 변화없이 MIDI OUT/THRU 커넥터로 재전송됩니다.

매뉴얼 22 페이지 4.5.1 MIDI > IN/OUT을 참조하세요.

#### DC 9V

EFX-10D의 메인 파워 커넥터입니다. EFX-10D에 DC9V, 250mA의 전원을 공급해야 합니다. 전원의 극성은 Center Negative입니다.

# 1.6 LCD Display

- ① Bank/song number 현재 위치한 뱅크/송(song) 넘버를 표시합니다.
- ② Preset number

뱅크/송(song) 내의 현재 선택된 프리셋 넘버를 표시합니다.

- ③ Page number 현재 선택된 페이지 넘버를 표시합니다.
- ④ Title

현재 선택된 프리셋의 이름을 표시합니다. 또한 스위치가 눌리면, 눌려진 스위치의 이름이 잠시 동안 표시됩니다.

- ⑤ Audio loop status 현재 10개 오디오 루프의 온/오프 상태를 표시합니다.
- ⑥ Volume-controller, buffers, outputs and function-switches status 인풋, 아웃풋, 버퍼, 펑션 스위치의 온/오프 상태를 표시합니다.
- ⑦ BPM

현재 운용되고 있는 BPM 값을 표시합니다.

### 1.7 Characters around Switch

- ① 페이지 1에서의 스위치 기능
- ② 페이지 2에서의 스위치 기능
- ③ 페이지 3에서의 스위치 기능
- ④ 페이지 4에서의 스위치 기능
- ⑤ 스위치의 기능을 설정할 때 사용되는 스위치 고유번호.
- ⑥ 셋업 모드에서의 스위치 기능

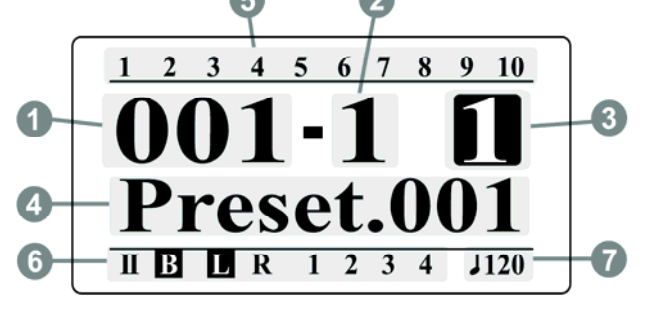

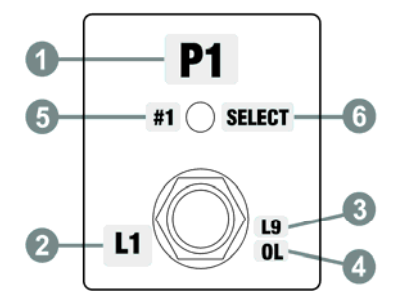

# 2. BASIC OPERATION (PRESET MODE)

## 2.1 Initial Power Up

EFX-10D에는 DC9V, 250mA 전원을 공급해야 합니다. 전원이 공급되면, EFX-10D는 운용 모드를 LCD 창에 표시하고, 는 뱅크 1 또는 송 1의 첫 번째 프리셋으로 시작합니다.

# 2.2 Page 1

#### 프리셋 선택

EFX-10D는 800개의 프리셋(200 뱅크 x 4 프리셋)과 1개의 글로벌 프리셋을 가집니다. EFX-10D에 전원이 공급되면, 뱅크 1의 첫 번째 프리셋이 자동으로 선택됩니다.

BANK▼ 또는 BANK▲ 스위치를 눌러 원하는 뱅크를 선택한 뒤, 4개의 프리셋 중 한 개의 스위치를 눌러 원하는 프리셋 을 선택합니다.

① BANK▼ 또는 BANK▲ 스위치를 눌러 200개의 뱅크 중 원하는 뱅크로 이동합니다.

② LCD 창의 뱅크 넘버가 깜빡이고, P1~P4 스위치 위 LED는 모두 꺼집니다.

③ P1~P5 스위치를 눌러 원하는 프리셋을 선택합니다..

④ LCD 창의 뱅크 넘버는 깜빡임을 멈추고 선택된 프리셋의 이름이 표시됩니다. 선택된 스위치 위의 LED는 켜집니다.

글로벌 프리셋은 이미 선택된 프리셋 스위치를 한 번 더 누름으로써 선택됩니다. 글로벌 프리셋은 모든 뱅크에서 공통이 며, 글로벌 프리셋이 선택되면, 프리셋 스위치 위의 LED는 꺼집니다. 글로벌 프리셋을 사용할지 사용하지 않을지는 설정할 수 있습니다. 매뉴얼 24 페이지 4.5.3 Other > 2nd.Press Pst를 참조 하세요.

#### 페이지 변경

PAGE 스위치는 두 가지의 기능을 가지고 있습니다. 이 스위치를 짧은 시간동안 누르면, 페이지 넘버가 증가하면서 페이 지를 이동할 수 있습니다. 반면, 이 스위치를 1초 동안 누르고 있으면, 변경된 IA 스위치의 조합이 현재 선택된 프리셋에 저장되고 페이지 1로 이동합니다.

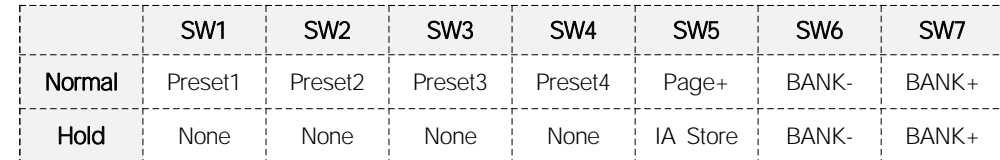

아래표는 페이지 1에 할당된 개별 스위치의 기능을 보여줍니다.

# 2.3 Page 2

#### 개별 루프 on/off

페이지 2에서는 오디오 루프(L1~L7)가 할당된 스위치를 누름으로써 개별 루프를 온/오프할 수 있습니다.

아래표는 페이지 2에 할당된 개별 스위치의 기능을 보여줍니다.

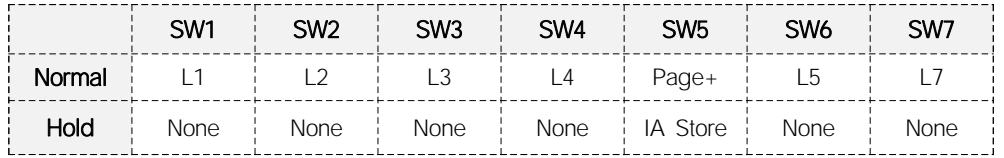

# 2.4 Page 3

#### 柚确璗邎 on/off

오디오 루프(L9)가 할당된 스위치를 누름으로써 개별 루프를 온/오프할 수 있습니다.

#### 개별 평션 스위치 on/off

펑션 스위치(F1~F4)에 할당된 스위치를 누름으로써 개별 평션 스위치를 온/오프할 수 있습니다.

#### BPM 변경

TAP 스위치를 누르는 간격에 따라 글로벌 BPM이 변경되며, 이 BPM은 미디 타임 클럭이나 펑션 스위치의 스위칭 주기 에 반영됩니다. 글로벌 BPM이 변경되면, LCD 창에 변경된 BPM이 표시됩니다. 변경된 글로벌 BPM은 현재 위치한 뱅크 나 송(song)에서 유지됩니다. 다시말해 글로벌 BPM이 변경되어 적용되었다면, 현재 위치한 뱅크나 송(song)에 저장된 BPM은 무시됩니다.

아래표는 페이지 3에 할당된 개별 스위치의 기능을 보여줍니다.

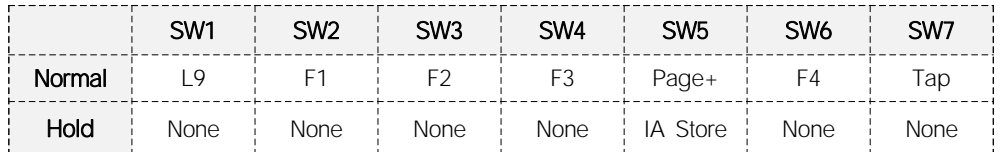

# 2.5 Page 4

#### 인풋 **버퍼** on/off

인풋 버퍼(BUF)에 할당된 스위치를 누름으로써 인풋 버퍼를 온/오프할 수 있습니다.

#### 2개의 아웃풋 on/off

왼쪽/오른쪽 아웃풋(OL/OR)에 할당된 스위치를 누름으로써 각각 개별 평션 스위치를 온/오프할 수 있습니다.

#### IN1 또는 IN2 선택

두 개의 인풋(IN1, IN2)를 할당된 스위치를 누름으로써 선택할 수 있습니다.

#### 프리셋 BPM 증가/감소

프리셋 BPM(BPM+/BPM-)에 할당된 스위치를 누름으로써 프리셋 BPM값을 증가/감소시킬 수 있습니다.

아래표는 페이지 4에 할당된 개별 스위치의 기능을 보여줍니다.

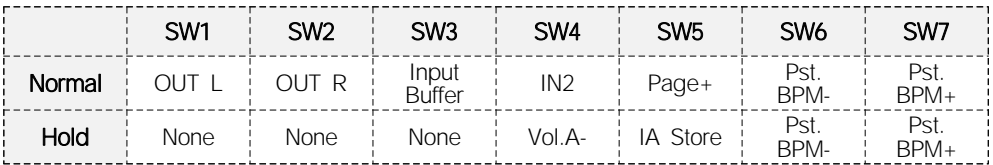

# 3. SET MODE

EFX-10D는 800개의 송(song)을 가집니다. 하나의 송(song)은 4개의 프리셋으로 구성되며, 사용자의 필요에 따라 800개의 프리셋 중 임의의 4개를 선택하여 만들어집니다. 송(song)을 만들거나 편집하려면 매뉴얼 15 페이지 4.2.1 Edit song 을 참조하세요.

셋(set)은 800개의 만들어진 송(song)을 사용자의 필요에 따라 120개를 나열하여 만들어집니다. EFX-10D는 이렇게 만들 어진 셋(set)을 64개까지 만들 수 있습니다. 셋(set)을 만들거나 편집하려면 매뉴얼 15 페이지 4.2.2 Edit set 을 참조하세 요.

셋(set) 모드에서의 각각 스위치는 프리셋 모드와 같은 기능을 수행하며, BANK▼ 또는 BANK▲ 스위치를 누름으로써 송 (song)을 이동할 수 있습니다.

프리셋 모드, 셋(set) 모드의 전환은 매뉴얼 24 페이지 4.5.3 Others > Op.Mode를 참조하세요.

# 4. SETUP MODE

SETUP 모드로 전환하기 위해서, 페이지 1에서 스위치 #5(PAGE)과 스위치 #7(BANK▲)을 동시에 누릅니다. LCD 창은 아래와 같이 표시됩니다.

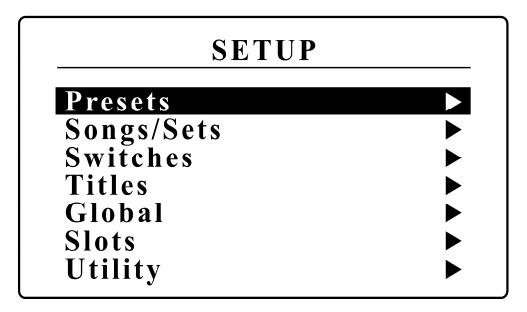

아래 그림은 SETUP 모드에서 각 스위치의 기능을 나타냅니다.

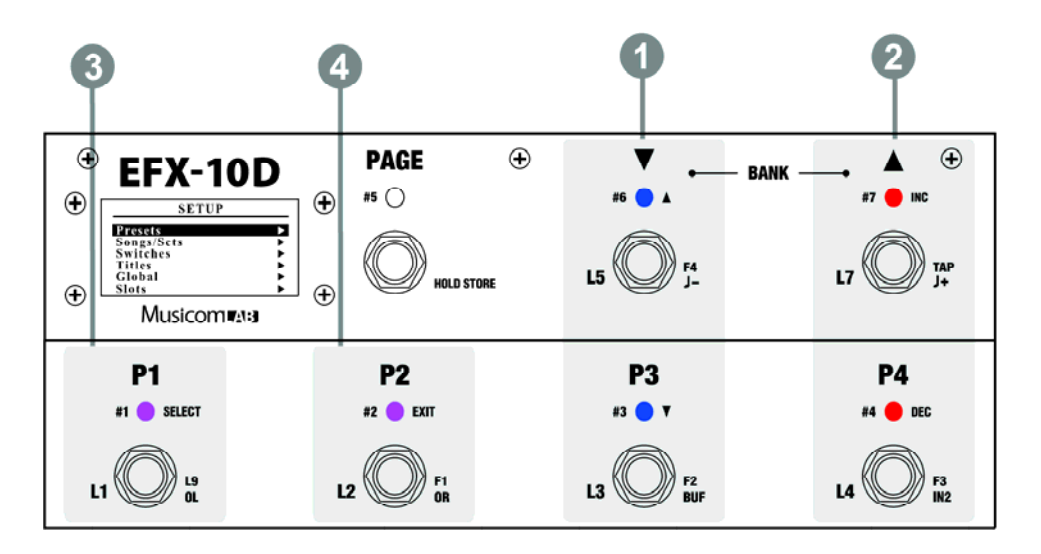

#### ① SW#1

Press : 선택된 메뉴의 하위 메뉴로 이동합니다.

Press and hold : 변경된 사항이 있다면 저장하거나, Utility 메뉴에서는 복사, 기기의 초기화를 실행합니다. • 메뉴의 우측에 삼각형 마크가 있다면, 선택된 메뉴에 하위 메뉴가 있음을 의미합니다.

- ② SW#2 이전 메뉴로 돌아갑니다.
- ③ SW#3 & SW#6 강조 표시 영역을 아래/위로 이동하며 메뉴를 선택합니다.
- ④ SW#4 & SW#7 선택된 메뉴의 파라미터가 하나씩 감소/증가합니다.

# 4.1 Presets

편집을 원하는 프리셋을 선택합니다. 현재 설정되어 있는 프리셋 이름이 같이 표시되어 프리셋 선택이 용이합니다. LCD 창은 하위 메뉴를 보여줍니다.

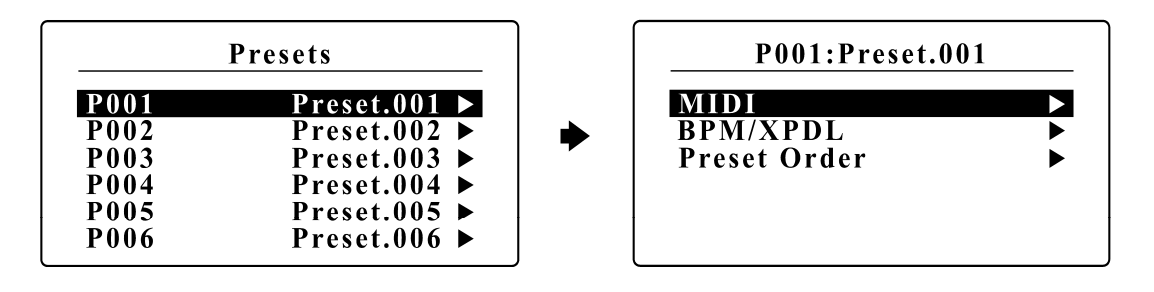

#### 4.1.1 MIDI

EFX-10D는 프리셋을 변경할 때 최대 16개의 미디 메세지를 전송할 수 있습니다. (MIDI01~MIDI16). 각각의 미디 메세지 는 프로그램 체인지, 컨트롤 체인지, 노트 온/오프, 시스템 익스크루시브 등 다양한 미디 메세지로 구성됩니다. 이 메뉴를 통해 선택된 프리셋의 16개 미디 메세지를 설정합니다.

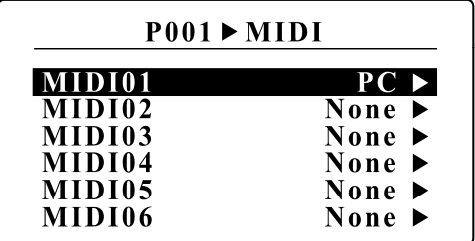

#### None

미디 메세지를 설정하지 않습니다.

#### PC (Program Change)

Device : 미디 프로그램 체인지 메세지를 수신할 디바이스를 선택합니다. PC# : 전송할 프로그램 넘버를 선택합니다.

• 수신할 디바이스의 설정은 매뉴얼 25 페이지 4.6.1 Devices를 참조하세요.

#### CC (Control Change)

Device : 미디 컨트롤 체인지 메세지를 수신할 디바이스를 선택합니다. CC# : 전송할 컨트롤러 넘버를 선택합니다. Value : 전송할 컨트롤러 밸류를 선택합니다.

#### Note On/Off

Device : 미디 노트 온/오프 메세지를 수신할 디바이스를 선택합니다. Note# : 전송할 노트 넘버를 선택합니다. Velocity : 전송할 노트의 벨로시티를 선택합니다.

#### SysRT (System Real-Time)

Port : SystemRT 메시지를 전송포트를 선택합니다. (MIDI OUT 또는 USB) Message : 전송하고자 하는 미디 시스템 리얼-타임 메세지를 선택합니다. (None, Start, Continue, 또는 Stop)

#### SysEx (System Exclusive)

Message : 64개의 시스템 익스크루시브 슬롯 중 하나를 선택합니다.

• 시스템 익스크루시브 슬롯은 매뉴얼 27 페이지 4.6.3 SysEx를 참조하세요.

#### Delay

Time : 미디 메세지를 전송하는 대신, 다음 미디 메세지를 전송하기 전까지 설정한 시간동안 잠깐 전송을 멈춥니다. 연속적으로 입력되는 미디 신호를 인식하지 못하는 몇몇 기기들이 있습니다. 이러한 기기들에 미디 메세지를 전송할 때, Delay를 사용하면 문제 해결에 도움이 될 수 있습니다.

#### 4.1.2 BPM/XPDL

현재 선택된 프리셋으로 변경할 때 BPM 값과 XPDL이 어떻게 동작할지를 설정합니다. 글로벌 세팅은 매뉴얼 22 페이지 4.5 Global > XPDL.Src와 매뉴얼 22 페이지 4.6.2 XPDL을 참조하세요.

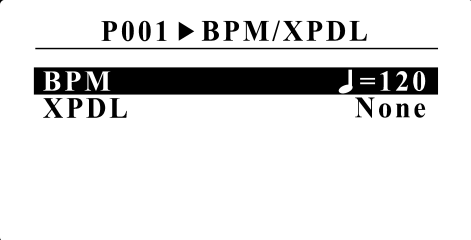

BPM

Global : 현재 선택된 프리셋으로 변경하면, BPM은 글로벌 BPM으로 동작합니다. 40 - 209 : 현재 선택된 프리셋으로 변경하면, 이 메뉴에 설정된 BPM으로 동작합니다. Same : 이전 프리셋의 BPM과 같은 값으로 동작합니다. None : BPM이 동작하지 않습니다.

XPDL – 프리셋에서 사용할 XPDL을 64개의 XPDL 슬롯중에 선택합니다.

#### 4.1.3 Loop Order

아래와 같은 시그널 체인을 구성할 수 있습니다.

- 루프 순서 변경
- 특정 지점에서 시그널 분기
- 프리셋 전환시에도 잔향을 남기는 캐리-오버 기능.

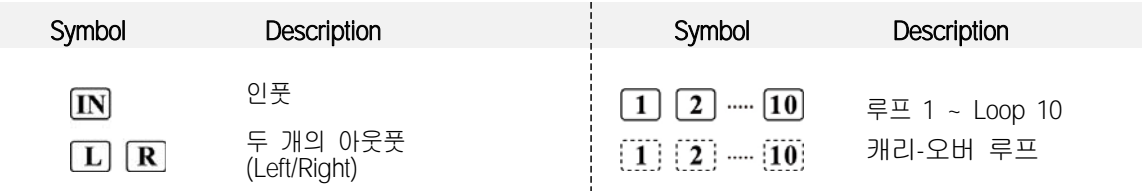

시그널 체인을 설정하는데 아래와 같은 몇가지 제약 사항이 있습니다 :

- 인풋과 아웃풋은 위치를 변경할 수 없습니다.
- 이전에 시그널이 분기 되었다면, 그 이후에 시그널이 다시 분기 될 수 없습니다.

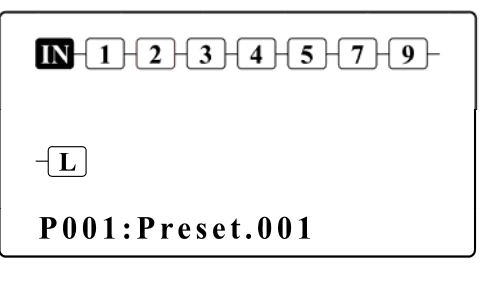

Preset Order 메뉴에서의 스위치 기능은 아래와 같습니다.

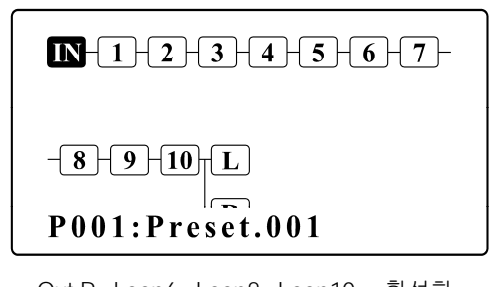

Out.R, Loop6, Loop8, Loop10 : 비활성화 Out.R, Loop6, Loop8, Loop10 : 활성화

- SW#3 & SW#6 오디오 루프를 선택하기 위해서 강조 표시된 영역을 좌/우로 이동하며 오디오 루프를 선택합니다.
- SW#4 & SW#7 Press : 선택된 오디오 루프를 좌/우로 이동합니다. Hold : 선택된 오디오 루프를 아래/위로 이동합니다.
- SW#5 Press : 시그널을 분기합니다. 선택된 루프에서 시그널이 이미 분기되었다면, 시그널 분기를 취소합니다. Hold : 선택된 루프를 캐리-오버로 설정합니다. 이미 캐리-오버로 설정되었다면, 캐리-오버 설정을 취소합니다.
- SW#1 Press : 변경된 사항이 있다면 저장합니다.
- SW#2 이전 메뉴로 돌아갑니다.
- Ex1) 루프 5을 루프 6 다음으로 이동

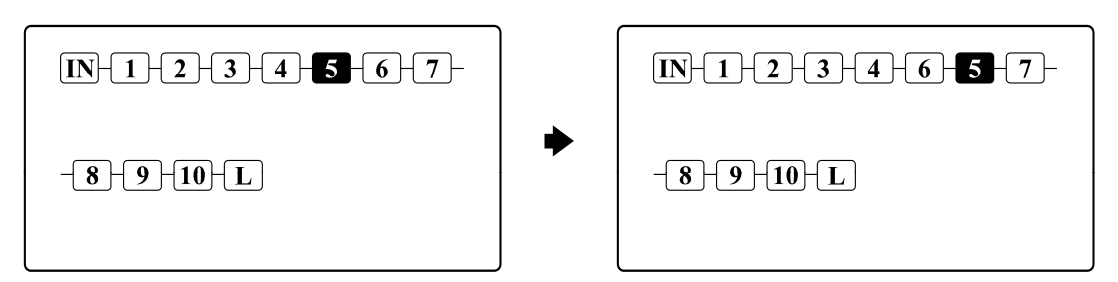

루프 5을 선택하고, 스위치 #7를 눌러 루프 5을 우측으로 이동합니다.

#### Ex2) 루프 10을 캐리-오버로 설정

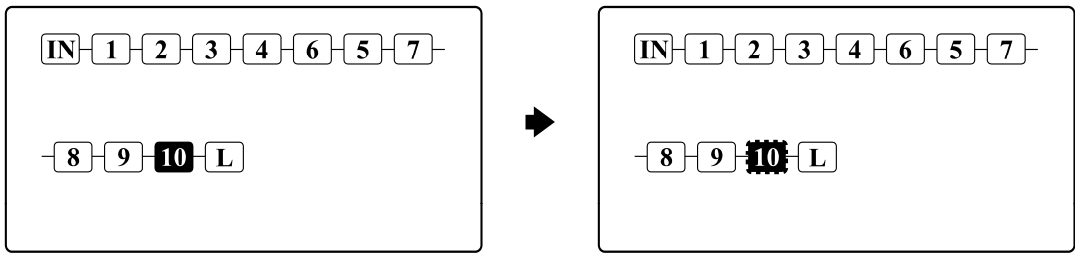

루프 10을 선택하고, 스위치 #6을 1초 동안 눌러 루프 10이 캐리오버로 설정합니다.

#### Ex.3) 4개의 모노 루프를 2개의 스테레오 루프로 사용

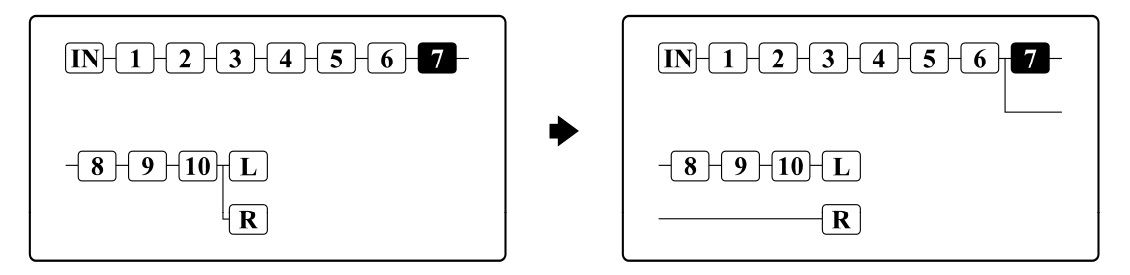

1. 루프 7을 선택합니다.

2. 스위치 #6을 눌러 시그널을 분기합니다.

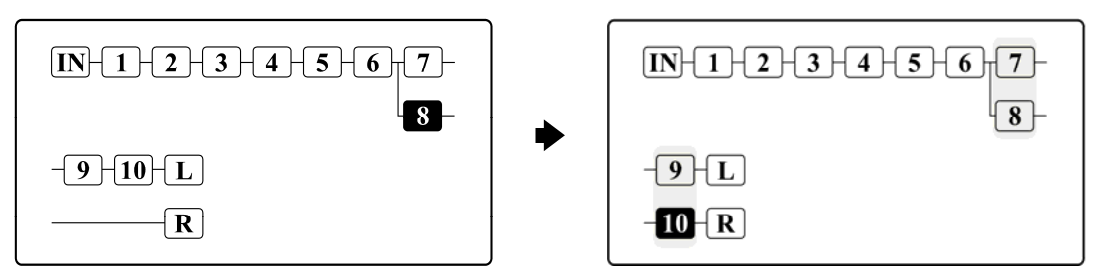

3. 루프 8를 선택하고, 스위치 #4를 1초 동안 눌러 루프 8을 아래로 이동시킵니다. 4. 루프 10를 선택하고, 스위치 #4를 1초 동안 눌러 루프 10을 아래로 이동시킵니다.

하나의 IA 스위치로 여러 루프를 컨트롤 하려면, 매뉴얼 18 페이지 4.3.2 Assign as IA switch > Audio 를 참조 하세요.

# 4.2 Songs/Sets

Songs/Sets menu 메뉴를 통해 EFX-10D가 제공하는 기본 800개의 프리셋 중 임의의 4개씩 나열하여 송(song)을 만들거 나 편집할 수 있습니다. 또한 만들어진 송(song)을 120개 나열하여 셋(set)을 만들거나 편집할 수 있습니다.

메인 SETUP 메뉴에서 Global을 선택하면 아래와 같은 하위 메뉴로 이동하며, LCD 창은 하위 메뉴를 보여줍니다.

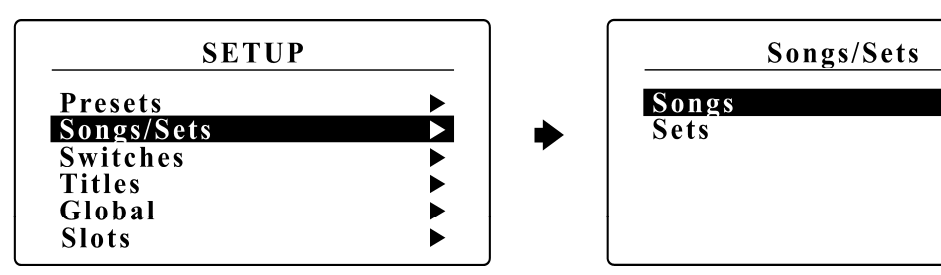

#### 4.2.1 Edit Song

편집하기를 원하는 송(song)을 선택합니다. 해당 송(song)을 선택할 때, 현재 설정되어 있는 송(song) 이름이 같이 표시되 어 송(song) 선택이 용이합니다. LCD 창은 하위 메뉴를 보여줍니다.

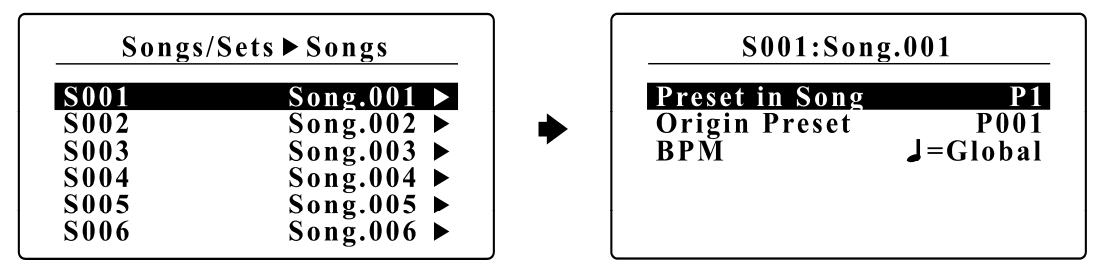

Preset in Song – 송(song) 내의 프리셋 넘버를 표시합니다.  $(P1 - \bar{x})$ 

Origin Preset – 송(song) 내의 프리셋에 할당할 원래의 프리셋을 표시합니다. (P001~P800) **RPM** 

Global : 해당 프리셋으로 변경하면, BPM은 글로벌 BPM으로 동작합니다. 40 - 209 : 해당 프리셋으로 변경되면, 이 메뉴에 설정된 BPM으로 동작합니다. Same : 이전 프리셋의 BPM과 같은 값으로 동작합니다. None : BPM이 동작하지 않습니다.

### 4.2.2 Edit Set

편집하기를 원하는 셋(set)을 선택합니다. 해당 셋(set)을 선택할 때, 현재 설정되어 있는 셋(set) 이름이 같이 표시되어 셋 (set) 선택이 용이합니다. LCD 창은 하위 메뉴를 보여줍니다.

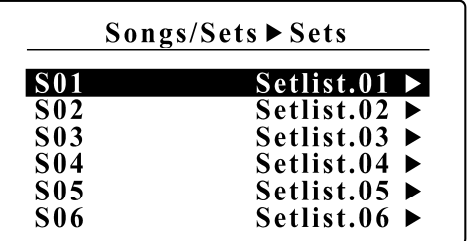

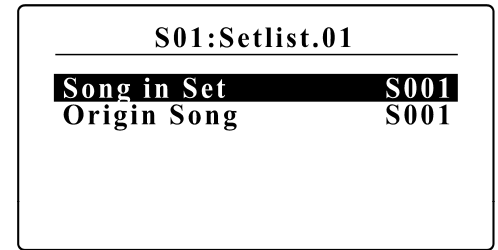

 $\overline{\phantom{1}}$ 

ь

Song in Set – 셋(set) 내의 송(song) 넘버를 표시합니다. (S001~S120) Origin Song – 셋(set) 내의 송(song)에 할당할 원래의 송(song)을 표시합니다. (S001~S800)

# 4.3 Switches

Switches 메뉴를 통해 각 페이지에 있는 스위치의 기능을 설정할 수 있습니다. 최대 8페이지, 최대 12개의 스위치에 서로 다른 기능을 설정할 수 있습니다. 또한 짧게 누르는 것을 Normal이라 표시하고, 1초 동안 누르고 있는 것을 Hold라 표시 합니다. 아래의 표는 각 페이지의 초기 스위치 설정입니다.

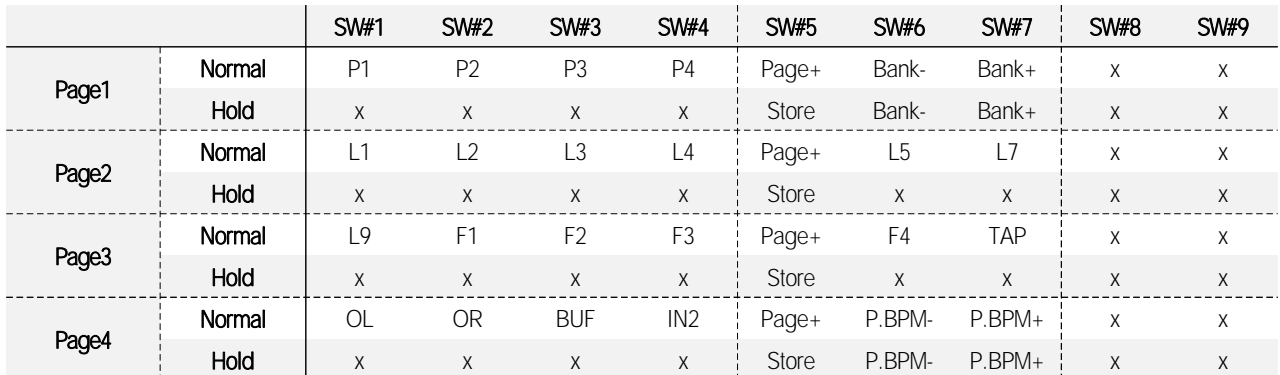

• SW#8과 SW#9는 XPDL 잭에 2개의 풋-스위치를 연결할 때 스위치를 의미합니다. 매뉴얼 22 페이지 4.5.1 MIDI > XPDL.Src와 30 페이지 6.1 XPDL을 참조하세요.

각각의 스위치는 아래 표에 나열된 스위치 중 하나로 설정할 수 있습니다.

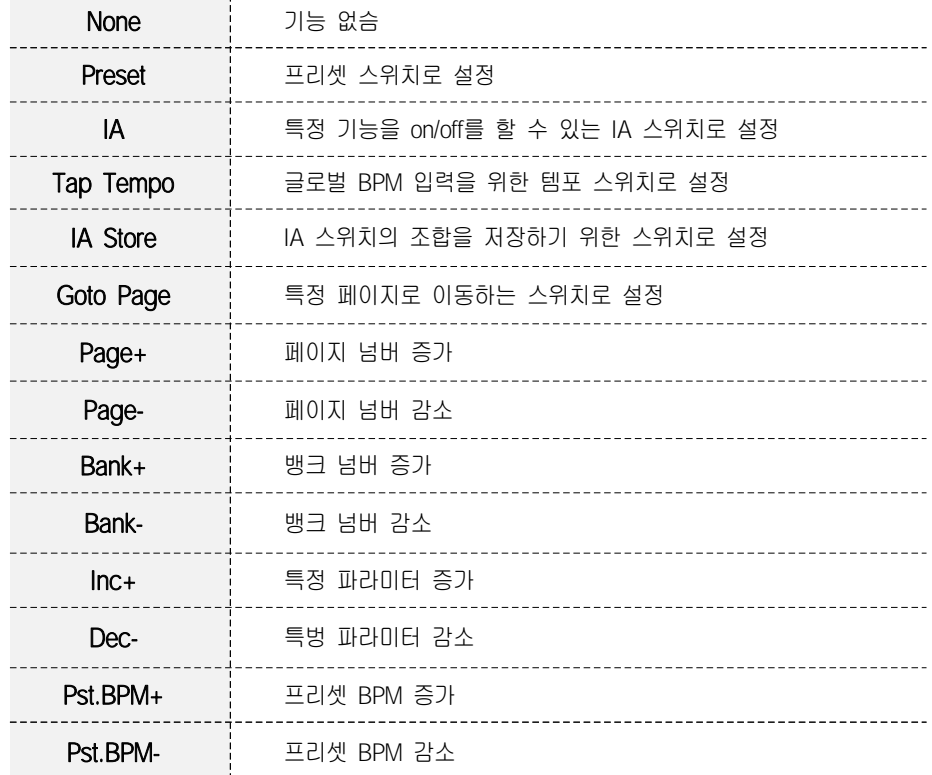

메인 SETUP 메뉴에서 Switches을 선택하면 설정하고자 하는 스위치가 있는 페이지를 선택할 수 있는 하위 메뉴로 이동하며, 이 때 페이지 이름도 표시되어 페이지 선택이 용이합니다.

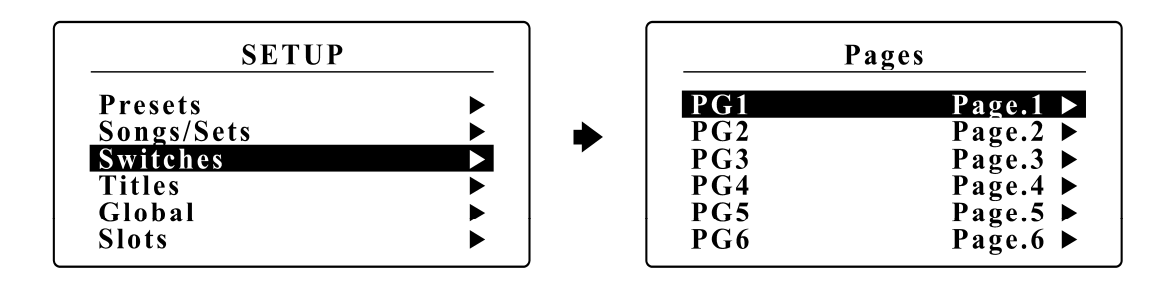

페이지 선택 후, 설정하고자 하는 스위치를 선택할 수 있습니다. 이때, 현재 설정되어 있는 스위치 이름이 표시되어 스위치 선택이 용이합니다.

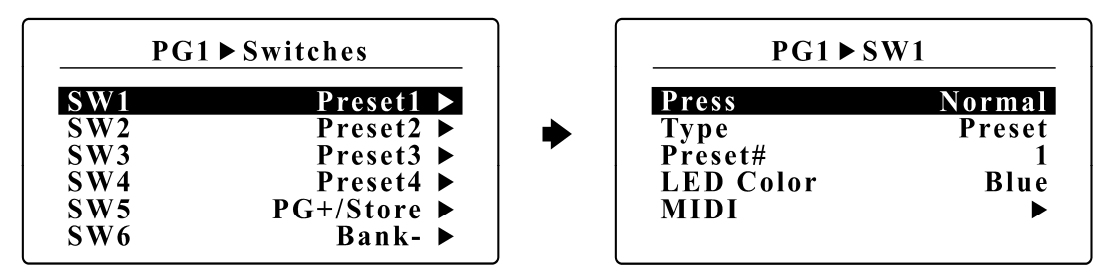

Press – 하나의 스위치를 누르는 방법에 따라 두 가지 기능으로 다르게 설정할 수 있습니다. Normal : 스위치를 짧게 눌렀을 때의 설정. Hold : 스위치를 1초 동안 누르고 있을 때의 설정

#### 4.3.1 Assign as Preset switch

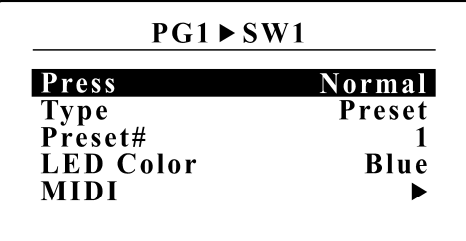

Preset# - 뱅크 또는 송(song)에서 사용할 프리셋 넘버를 표시합니다. (1~7)

LED Color – 프리셋이 선택되었을 때, LED 색상을 표시합니다. (None, Blue, Red 또는 Purple)

MIDI - EFX-10D는 스위치를 눌렀을 때 최대 8개의 미디 메세지를 전송할 수 있습니다. (MIDI01 to MIDI08) 미디설정은 4.1.1 MIDI 과정과 동일합니다. 매뉴얼 11 페이지 4.1.1 MIDI를 참조하세요.

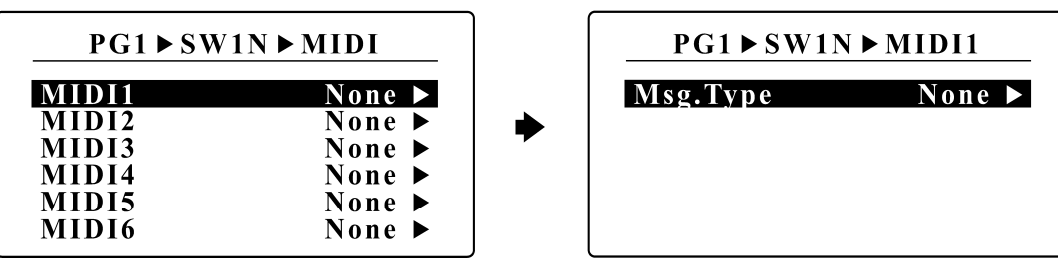

# 4.3.2 Assign as IA switch

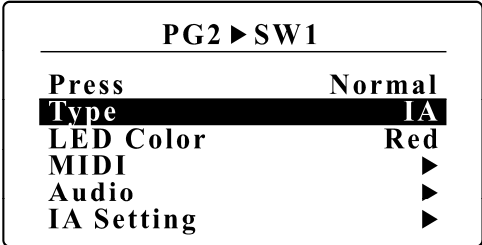

- LED Color 해당 IA 스위치가 온 되었을 때, LED 색상을 표시합니다. (None, Blue, Red 또는 Purple)
- MIDI 프리셋 스위치에서의 미디 설정과정과 동일합니다.
- Audio IA 스위치가 온/오프 될 때, 최대 8개의 오디오 기능을 수행할 수 있습니다. 오디오 기능은 루프, 펑션 스위치, 버퍼, 아웃풋 등을 설정할 수 있으며, 극성 또한 설정할 수 있습니다.

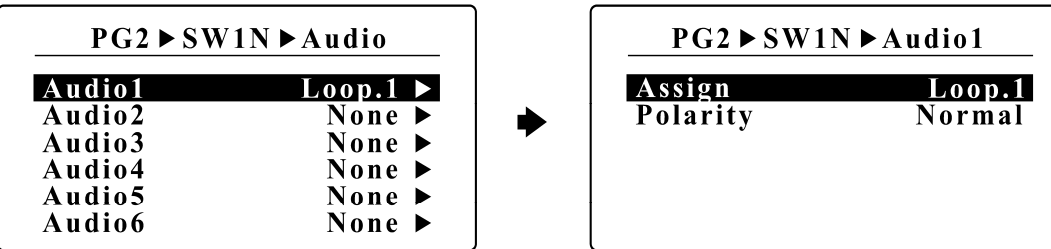

IA Setting – IA 스위치의 속성을 설정할 수 있습니다.

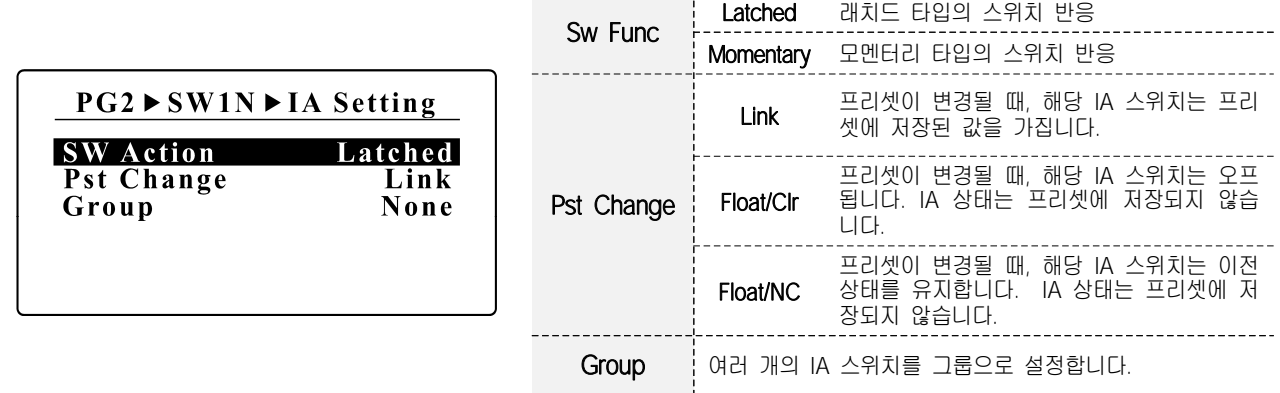

#### 4.3.3 Assign as other switches

4.3.1 Assign as Preset switch와 4.3.2 Assign as IA switch의 설정과 동일합니다.

# 4.4 Titles

Titles 메뉴를 통해 각 프리셋, 송(song), 셋(set), 페이지, 스위치의 이름을 설정할 수 있습니다. 영문 혹은 특수문자를 사용하여 최대 16자까지 지정할 수 있습니다.

메인 SETUP 메뉴에서 Title을 선택하면 아래와 같은 하위 메뉴로 이동하며, LCD 창은 하위 메뉴를 보여줍니다.

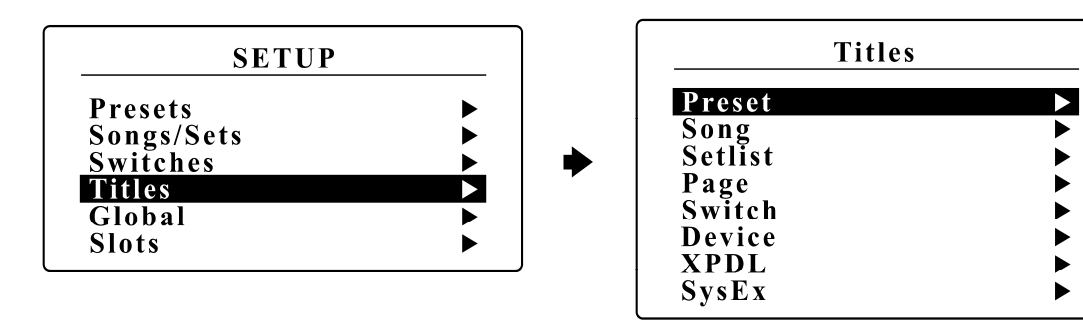

#### 4.4.1 Preset Title

프리셋 이름을 편집할 프리셋을 선택합니다. 해당 프리셋을 선택할 때, 현재 설정되어 있는 프리셋 이름이 같이 표시되어 프리셋 선택이 용이합니다. LCD 창은 하위 메뉴를 보여줍니다.

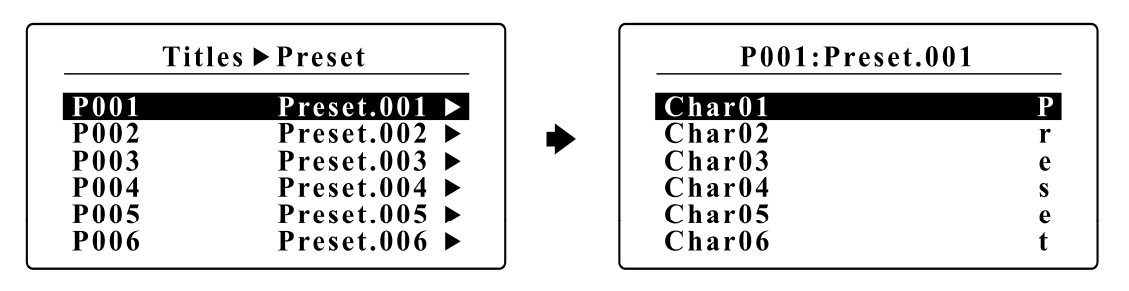

SW#3 & SW#6 – 편집할 16개의 문자를 아래/위로 이동하며 선택합니다. SW#4 & SW#7 – 프리셋 이름에 사용될 선택가능한 문자를 선택합니다. SW#1 – 1초 동안 누르면 변경된 사항이 저장됩니다. SW#2 – 이전 메뉴로 돌아갑니다.

#### 4.4.2 Song Title

송(song) 이름을 편집할 송(song)을 선택합니다. 해당 송(song)을 선택할 때, 현재 설정되어 있는 송(song) 이름이 같이 표시되어 송(song) 선택이 용이합니다. LCD 창은 하위 메뉴를 보여줍니다.

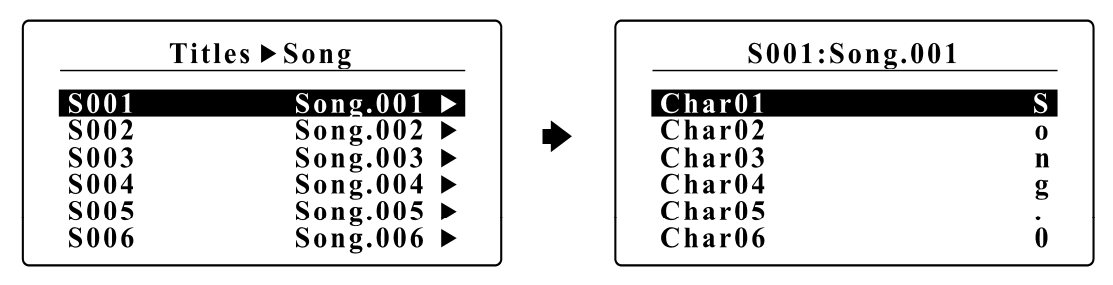

SW#3 & SW#6 – 편집할 16개의 문자를 아래/위로 이동하며 선택합니다.  $SW#4$  &  $SW#7$  – 프리셋 이름에 사용될 선택가능한 문자를 선택합니다. SW#1 – 1초 동안 누르면 변경된 사항이 저장됩니다. SW#2 – 이전 메뉴로 돌아갑니다.

#### 4.4.3 Set Title

셋(set) 이름을 편집할 셋(set)을 선택합니다. 해당 셋(set)을 선택할 때, 현재 설정되어 있는 셋(set) 이름이 같이 표시되어 셋(set) 선택이 용이합니다. LCD 창은 하위 메뉴를 보여줍니다.

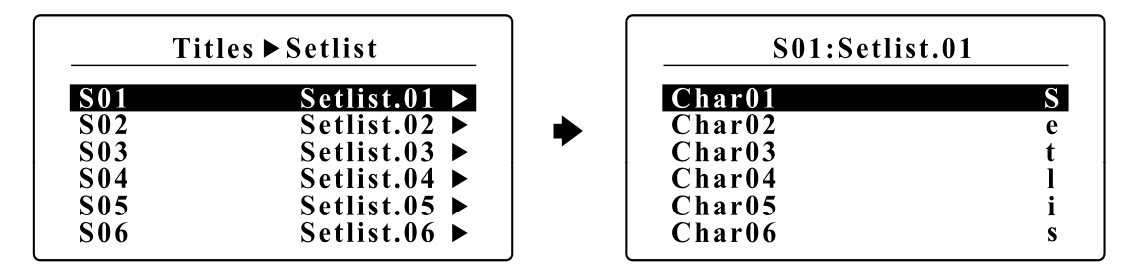

SW#3 & SW#6 – 편집할 16개의 문자를 아래/위로 이동하며 선택합니다. SW#4 & SW#7 – 프리셋 이름에 사용될 선택가능한 문자를 선택합니다. SW#1 – 1초 동안 누르면 변경된 사항이 저장됩니다. SW#2 – 이전 메뉴로 돌아갑니다.

#### 4.4.4 Page Title

페이지 이름을 편집할 페이지를 선택합니다. 해당 페이지를 선택할 때, 현재 설정되어 있는 페이지 이름이 같이 표시되어 페이지 선택이 용이합니다. LCD 창은 하위 메뉴를 보여줍니다.

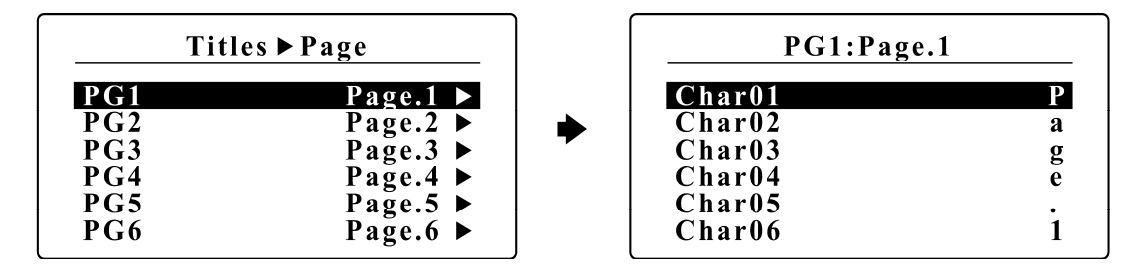

SW#3 & SW#6 – 편집할 16개의 문자를 아래/위로 이동하며 선택합니다. SW#4 & SW#7 – 프리셋 이름에 사용될 선택가능한 문자를 선택합니다. SW#1 – 1초 동안 누르면 변경된 사항이 저장됩니다. SW#2 – 이전 메뉴로 돌아갑니다.

#### 4.4.5 Switch Title

스위치 이름을 편집할 스위치가 있는 페이지를 선택합니다. 해당 페이지를 선택할 때, 현재 설정되어 있는 페이지 이름이 같이 표시되어 페이지 선택이 용이합니다. LCD 창은 하위 메뉴를 보여줍니다.

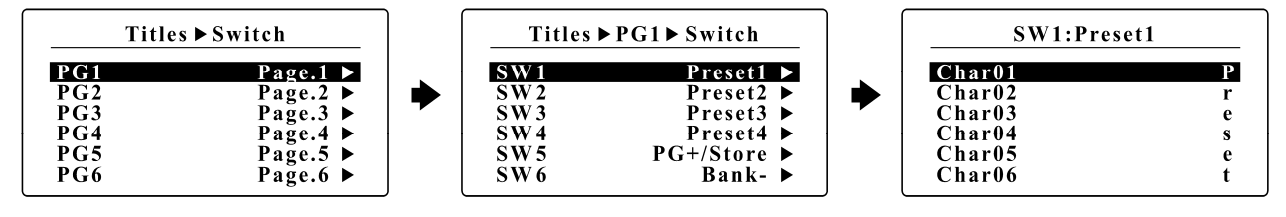

SW#3 & SW#6 – 편집할 16개의 문자를 아래/위로 이동하며 선택합니다. SW#4 & SW#7 – 프리셋 이름에 사용될 선택가능한 문자를 선택합니다. SW#1 – 1초 동안 누르면 변경된 사항이 저장됩니다. SW#2 – 이전 메뉴로 돌아갑니다.

#### 4.4.6 Device Title

디바이스 이름을 편집할 디바이스를 선택합니다. 해당 디바이스를 선택할 때, 현재 설정되어 있는 디바이스 이름이 같이 표시되어 디바이스 선택이 용이합니다. LCD 창은 하위 메뉴를 보여줍니다.

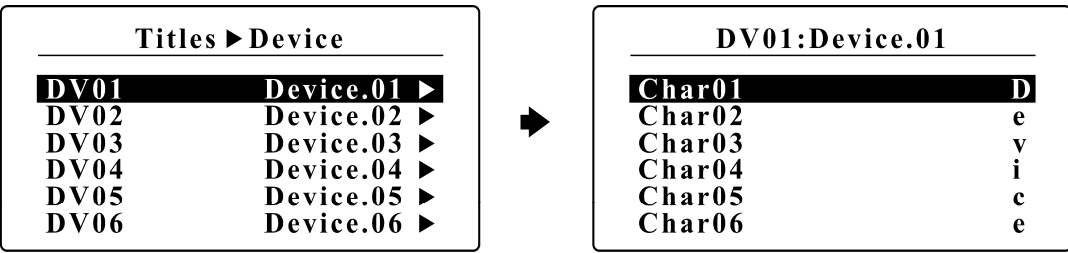

SW#3 & SW#6 – 편집할 16개의 문자를 아래/위로 이동하며 선택합니다.  $SW#4$  &  $SW#7$  – 프리셋 이름에 사용될 선택가능한 문자를 선택합니다. SW#1 – 1초 동안 누르면 변경된 사항이 저장됩니다. SW#2 – 이전 메뉴로 돌아갑니다.

#### 4.4.7 XPDL Title

XPDL 이름을 편집할 XPDL을 선택합니다. 해당 XPDL을 선택할 때, 현재 설정되어 있는 XPDL 이름이 같이 표시되어 XPDL 선택이 용이합니다. LCD 창은 하위 메뉴를 보여줍니다.

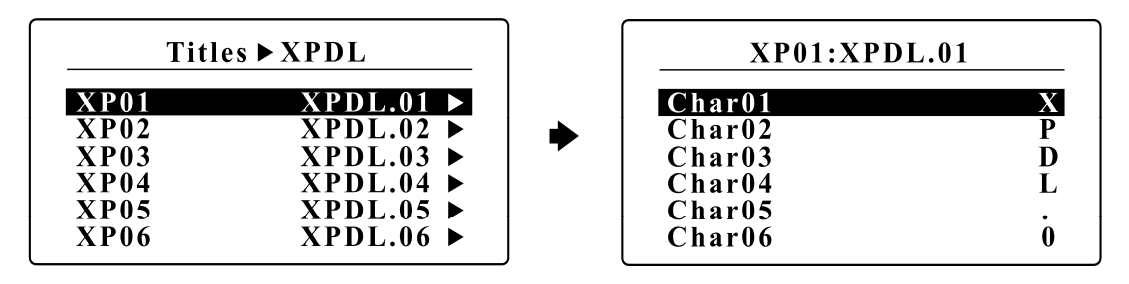

SW#3 & SW#6 – 편집할 16개의 문자를 아래/위로 이동하며 선택합니다. SW#4 & SW#7 – 프리셋 이름에 사용될 선택가능한 문자를 선택합니다. SW#1 – 1초 동안 누르면 변경된 사항이 저장됩니다. SW#2 – 이전 메뉴로 돌아갑니다.

#### 4.4.8 SysEx Title

SysEx 이름을 편집할 SysEx를 선택합니다. 해당 SysEx를 선택할 때, 현재 설정되어 있는 SysEx 이름이 같이 표시되어 SysEx 선택이 용이합니다. LCD 창은 하위 메뉴를 보여줍니다.

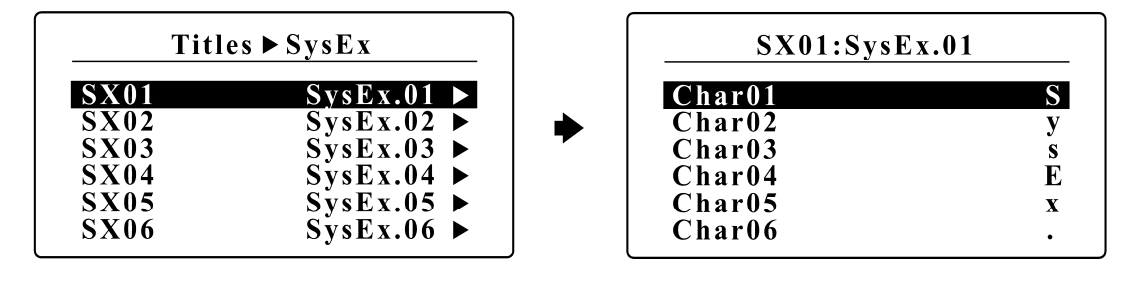

SW#3 & SW#6 – 편집할 16개의 문자를 아래/위로 이동하며 선택합니다.  $SW#4$  &  $SW#7$  – 프리셋 이름에 사용될 선택가능한 문자를 선택합니다.  $SW#1 - 1$ 초 동안 누르면 변경된 사항이 저장됩니다. SW#2 – 이전 메뉴로 돌아갑니다.

# 4.5 Global

Global 메뉴를 통해 EFX-10D의 일반적인 MIDI, Audio 또는 다른 기능들을 설정할 수 있습니다.

메인 SETUP 메뉴에서 Global을 선택하면 아래와 같은 하위 메뉴로 이동하며, LCD 창은 하위 메뉴를 보여줍니다.

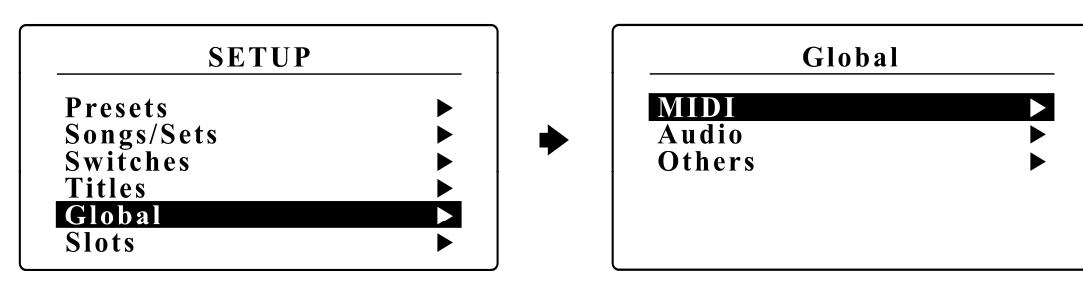

#### 4.5.1 MIDI

MIDI 메뉴를 통해 EFX-10D의 일반적인 미디 기능을 설정할 수 있으며, MIDI 메뉴를 선택하면 아래와 같은 4개의 하위 메뉴로 이동하며, LCD 창은 하위 메뉴를 보여줍니다.

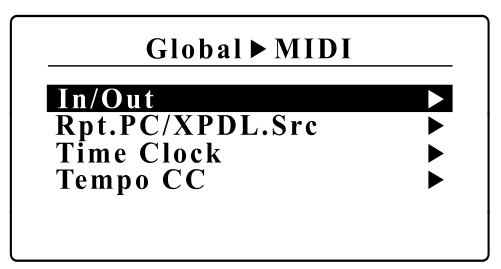

#### In/OUT

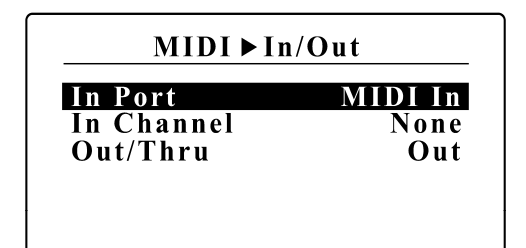

- In Port/Channel 외부기기로부터 미디 메세지를 수신할 미디 포트/채널을 선택합니다.
- Out/Thru MIDI OUT/THRU 커넥터를 OUT으로 설정할지 THRU로 설정할지 선택합니다. OUT으로 설정하면, EFX-10D의 MIDI 설정값이 전송됩니다. THRU로 설정하 면, 입력된 미디 메세지가 어떤 변화도 없이 재전송됩 니다.

Rpt.PC / XPDL.Src

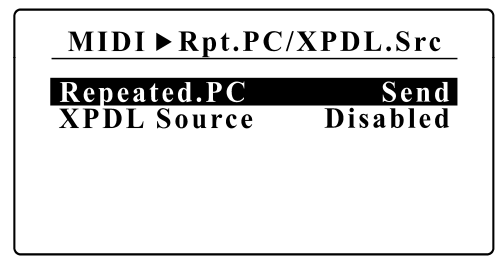

- Repeated.PC : 이전에 전송한 미디 프로그램 체인지 메세지의 프로그램 넘버와 현재 프로그램 넘버가 같을 경우 전송할지 전송하지 않을지를 설정합니다.
- XPDL Source XPDL 잭에 익스프레션 페달을 사용할지 풋-스위치를 연결할지 선택합니다.

Time Clock

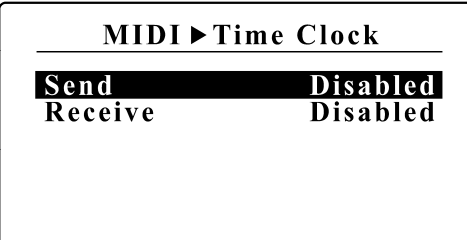

- Send 미디 타임 클럭을 MIDI OUT/THRU 커넥터로 전송 할지, USB 커넥터로 전송할지, 전송하지 않을지를 선택 합니다.
- Receive 외부기기로부터 미디 타임 클럭을 수신할지 수 신하지 않을지를 선택합니다.

Tempo CC

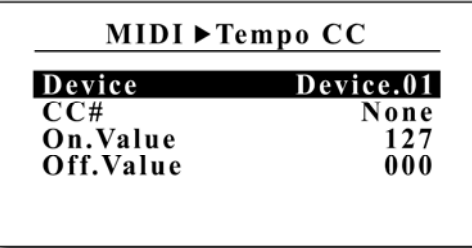

어떤 미디 기기들은 미디 타임 클럭 대신 미디 컨트롤 체 인지 메세지로 템포 신호를 인식하는 경우가 있습니다. 이 메뉴를 통해 BPM 신호를 미디 컨트롤 체인지 메세지로 전 송할 수 있습니다.

Device – 미디 컨트롤 체인지 메세지를 수신할 디바이스를 선택합니다.

CC# - 컨트롤러 넘버를 선택합니다.

On.Value/Off.Value – 템포 주기를 2등분하며, 첫 번째 구간에서는 On.Value를 두 번째 구간에서는 Off.Value를 전송합니다.

#### 4.5.2 Audio

Audio 메뉴를 통해 EFX-10D의 일반적인 오디오 기능을 설정할 수 있으며, Audio 메뉴를 선택하면 아래와 같은 10개의 하위 메뉴로 이동하며, LCD 창은 하위 메뉴를 보여줍니다.

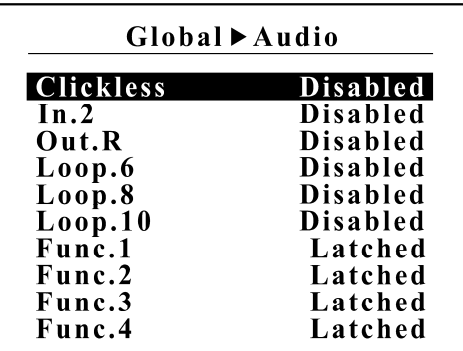

Clickless

오디오 루프의 온/오프 상태가 변경될 때 시그널 뮤트를 통해 파핑 노이즈를 혁신적으로 줄일 수 있습니다.

 $Disable$ d – 클릭리스 기능을 사용하지 않습니다. Enabled – 오디오 상태가 변경되면, 클릭리스 기능을 사용합니다.

#### $In.2$

IN1/2 잭의 링에 연결된 IN2를 사용할지 사용하지 않을지를 선택합니다.

#### Out.R

IN1/2 잭의 링에 연결된 IN2를 사용할지 사용하지 않을지를 선택합니다.

#### Loop.6/Loop.8/Loop10

각 루프잭의 링에 연결된 루프6, 루프8, 루프10dmf 사용할지 사용하지 않을지를 선택합니다.

#### Func1~Func4

펑션 스위치1~4는 앰프의 채널 변경 등에 사용됩니다. 각 펑션 스위치는 아래 3가지 타입으로 설정할 수 있습니다.

Latched – 펑션 스위치를 래치드 타입으로 설정합니다. Momentary.A – IA 스위치가 On 또는 Off로 변경될 때 모두 동작하는 모멘터리 타입으로 설정합니다. Momentary.B – IA 스위치가 On으로 변경될 때만 동작하는 모멘터리 타입으로 설정합니다. Tempo Sync – 펑션 스위치에 BPM 주기를 연동합니다.

#### 4.5.3 Others

Others 메뉴에서는 EFX-10D의 일반적인 다른 기능을 설정할 수 있으며, 9개의 하위 메뉴로 구분됩니다.

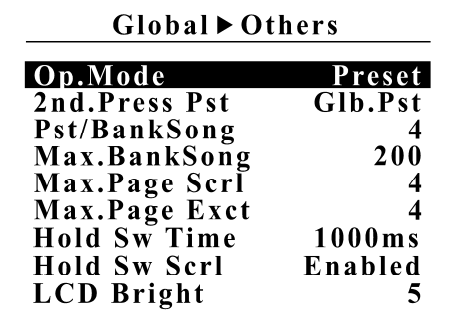

#### Op.Mode (Opearating Mode)

EFX-10D의 기본 동작 모드를 설정합니다. (Preset 모드 또는 SET01~SET64 모드) 셋(set) 모드는 셋(set) 이름으로 표시됩니다.

#### 2nd.Press Pst (2nd Press Preset)

이미 선택된 프리셋 스위치를 다시 누를 때 글로벌 스위치로 변경할지 변경하지 않을지를 설정합니다.

#### Pst/BankSong (Presets per Bank/Song)

뱅크 또는 송(song)에 몇 개의 프리셋 스위치를 사용할지 설정합니다. (3~9)

#### Max.Bank (Maximum Bank)

사용자가 Bank▼ 또는 Bank▲ 스위치를 통해 이동할 수 있는 최대 뱅크 넘버를 설정합니다.

#### Max.Page Scrl (Maximum Page Scroll)

사용자가 Page+ 또는 Page- 스위치를 통해 이동할 수 있는 최대 페이지 넘버를 설정합니다.

#### Max.Page Exct (Maximum Page Execute)

프리셋 전환시 실행되는 최대 페이지 넘버를 설정합니다.

#### Hold Sw Time (Hold Switch Time)

Hold 스위치가 동작하는데까지 스위치를 누르고 있는 시간을 결정합니다. (1,000 ~ 3,000 msec)

#### Hold Sw Scrl (Hold Switch Scrl)

Hold 스위치를 누르고 있는 동안 기능을 한번만 실행할지 연속으로 실행할지를 결정합니다.

#### LCD Bright (LCD Brightness)

10단계로 LCD 밝기를 조절합니다.

# 4.6 Slots

Slots 메뉴를 통해 EFX-10D의 미디 설정을 용이하도록 Device, XPDL, SysEx를 설정할 수 있습니다.

메인 SETUP 메뉴에서 Slots을 선택하면 아래와 같은 하위 메뉴로 이동하며, LCD 창은 하위 메뉴를 보여줍니다.

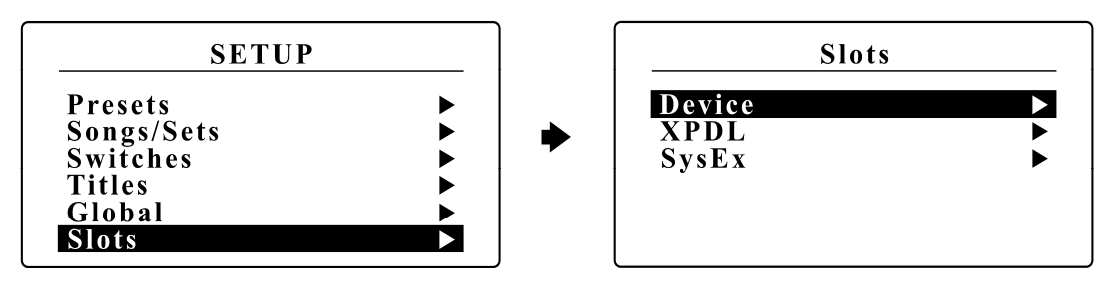

#### 4.6.1 Device

EFX-10D는 미디 메세지를 수신할 수 있는 외부 기기를 최대 16개까지 설정할 수 있습니다(Device01~Device16). 각각의 디바이스에 미디 메세지를 전송할 포트, 미디 채널, 프로그램 넘버 기본 최소값, 프로그램 넘버의 최대 스크롤 값 등을 설정할 수 있습니다.

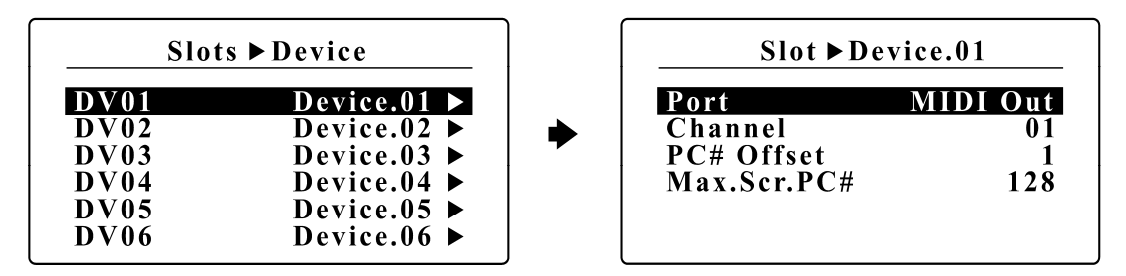

Port – 해당 디바이스에 미디 메세지를 전송할 포트를 선택합니다. (MIDI Out 또는 USB) Channel – 해당 디바이스에 전송할 미디 메세지의 채널을 선택합니다. PC# Offset – 미디 프로그램 체인지 메세지의 기본 최소값을 선택합니다. (0 또는 1) Max.Scr.PC# - 미디 프로그램 넘버를 스크롤 할 때 전송하는 프로그램 넘버의 최대값을 선택합니다

#### 4.6.2 XPDL

EFX-10D는 최대 64개의 XPDL 슬롯을 제공합니다. 64개의 XPDL 슬롯 중 하나를 프리셋에 할당할 수 있습니다.

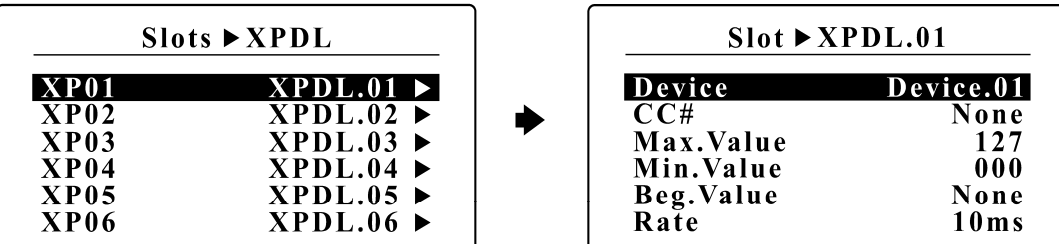

Device - XPDL을 통한 미디 컨트롤 체인지 메세지를 수신할 디바이스를 선택합니다. CC# - 컨트롤러 넘버를 선택합니다. Max.Value - 익스프레션 페달 값이 최대일 때 전송할 컨트롤러 밸류값을 선택합니다. Min.Value - 익스프레션 페달 값이 최소일 때 전송할 컨트롤러 밸류값을 선택합니다. Beg.Value - 프리셋을 변경할 때 전송할 컨트롤러 초기 밸류값을 선택합니다. Rate - XPDL을 통한 미디 컨트롤 체인지 메세지를 전송할 시간적인 주기를 선택합니다.

# 4.6.3 SysEx

EFX-10D는 최대 64개의 미디 시스템 익스크루시브 슬롯을 가집니다. 하나의 미디 시스템 익스크루시브 슬롯은 최대 16 바이트로 구성됩니다 (초기값 F0와 마지막 값 F7은 제외). 미디 시스템 익스크루시브 메세지는 프리셋을 변경할 때 또는 페이지에 할당된 스위치를 누를 때 전송될 수 있습니다.

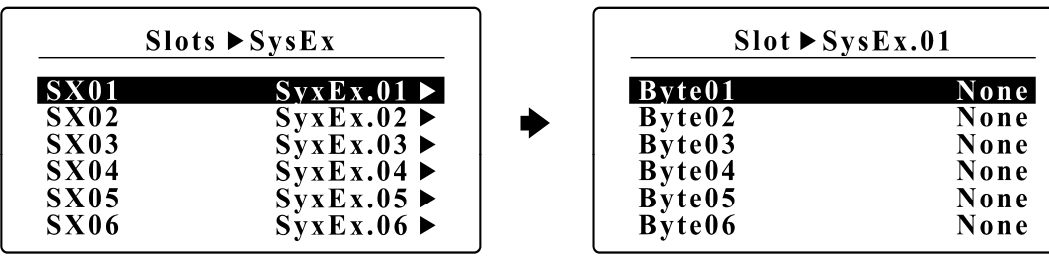

# 4.6 Utility

Utility 메뉴에서는 데이터의 복사, EFX-10D의 초기화, 정보보기 등의 기능을 수행할 수 있습니다. 메인 SETUP 메뉴에서 Utility를 선택하면 아래와 같은 하위 메뉴로 이동하며, LCD 창은 하위 메뉴를 보여줍니다.

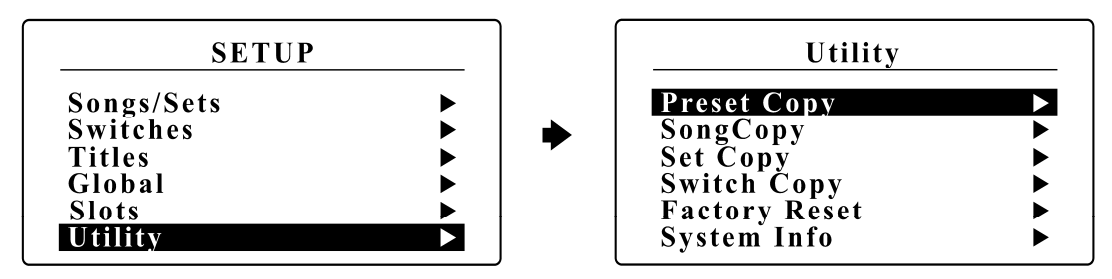

#### 4.6.1 Preset Copy

Preset Copy 메뉴에서는 임의의 프리셋을 다른 프리셋으로 복사합니다.

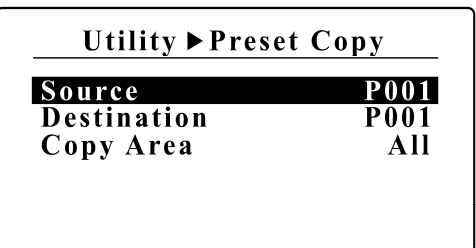

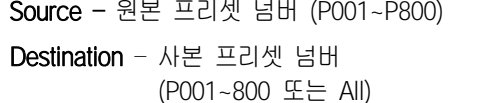

Copy Area – 프리셋 데이터 전체 또는 일부를 선택합니다. (All, Audio, MIDI 또는 Title)

#### 4.6.2 Song Copy

Song Copy 메뉴에서는 임의의 송(song)을 다른 송(song)으로 복사합니다.

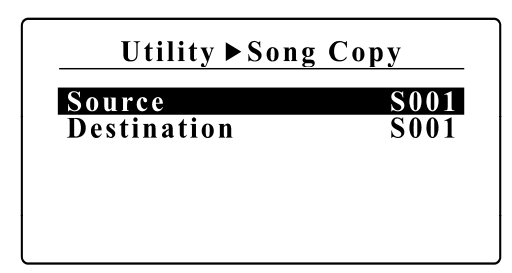

Source – 원본 송(song) 넘버 (S001~S800) Destination – 사본 송(song) 넘버 (S001~S800)

## 4.6.3 Set Copy

Set Copy 메뉴에서는 임의의 셋(set)을 다른 셋(set)으로 복사합니다.

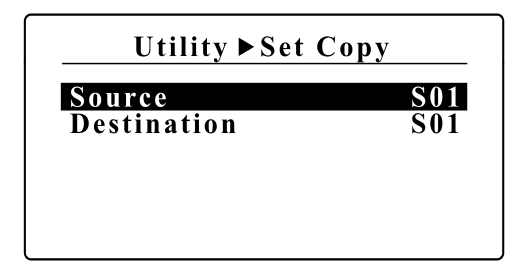

Source – 원본 셋(set) 넘버 (S01~S64) Destination – 사본 셋(set) 넘버 (S01~S64)

# 4.6.4 Switch Copy

Switch Copy 메뉴에서는 임의의 스위치를 다른 스위치로 복사합니다.

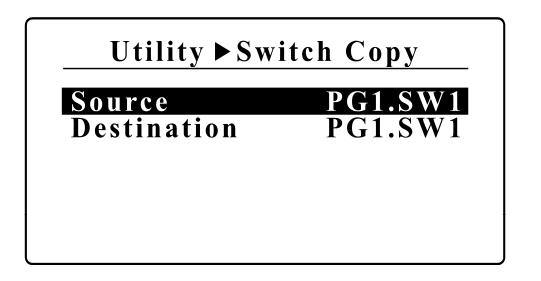

Source – 원본 스위치 넘버 (PG1.SW1~PG8.SW9) Destination – 사본 스위치 넘버 (PG1.SW1~PG8.SW9)

# 4.6.5 Factory Reset

이 메뉴를 통해 EFX-10D 내부의 데이터 정보를 초기화시킬 수 있습니다.

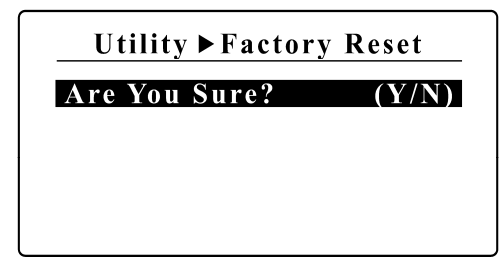

초기화를 시작하려면 스위치 #1을 1초간 누릅니다.

## 4.6.6 System Info

이 메뉴를 통해 기기의 정보를 확인할 수 있습니다.

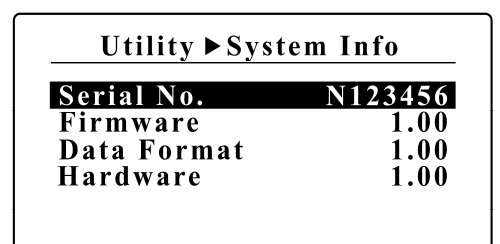

Serial No. - 시리얼 넘버 Firmware – 펌웨어 버전 Data Fomat – 데이터 구조 버전 Hardware – 하드웨어 버전

# 5. FIRMWARE UPDATE

새 기능이 추가되거나 버그가 수정되면 새 펌웨어가 공개됩니다. 아래 절차에 따라 새 펌웨어로 업데이트할 수 있습니다.

① 아래 링크에서 새로운 펌웨어 파일과 EFX-10D 에디터 소프트웨어를 다운로드 합니다. 다운로드한 EFX-10D Editor 파일을 설치한 후 실행합니다. http://musicomlab.com/efx-10d.htm

② EFX-10D와 PC 또는 MAC을 USB 케이블을 통해 연결합니다.

③ EFX-10D를 펌웨어 모드로 진입시키기 위해 BANK▼과 BANK▲ 스위치를 동시에 누르고 전원을 인가합니다.

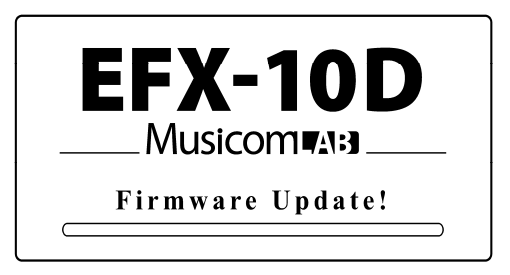

- ④ EFX-10D 에디터 상단의 상태 표시줄에 'Connected SN:xxxxxxx Update Mode'가 표시 될 때까지 잠시 동안 기 다립니다.
- ⑤ 에디터 상단의 'FILE/TRANSFER' 탭을 클릭합니다.
- ⑥ FIRMWARE UPDATE 영역내의 'OPEN' 버튼을 클릭하여 다운받은 펌웨어 파일을 엽니다.
- ⑦ 'UPDATE' 버튼을 클릭하여 펌웨어 업데이트를 시작합니다.
	- PC 또는 Mac이 절전 모드로 진입하지 않도록 주의하세요.
	- 펌웨어 업데이트 과정은 4~7분 가량 소요됩니다.

# 6. CABLES

# 6.1 XPDL

#### XPDL & Expression Pedal

1/4" 스테레오(TRS) - 스테레오(TRS) 케이블이 필요합니다.

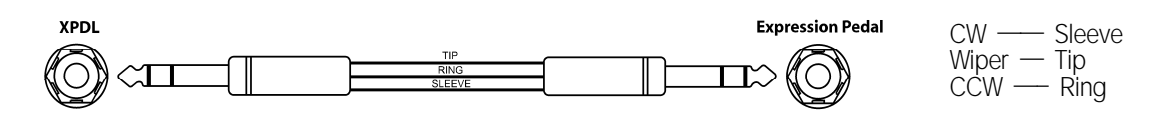

• 액티브 볼륨페달이나 익스프레션 페달을 사용할 수 없습니다.

#### XPDL & Volume Pedal

패시브 볼륨페달은 익스프레션 페달로 사용될 수 있습니다. 1/4" 스테레오(TRS) - 2개의 모노(TS) 케이블이 필요합니다. 볼륨페달 아웃풋의 tip은 TRS 플러그의 tip에, 볼륨페달 인풋 의 tip은 TRS 플러그의 ring에 연결됩니다. 세 플러그의 sleeve는 공통으로 연결됩니다.

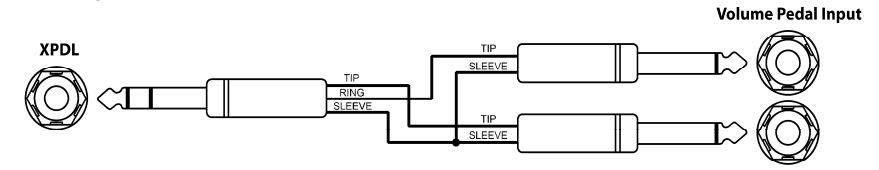

VolumePedalOutput

• 액티브 볼륨페달이나 액티브 익스프레션 페달을 사용할 수 없습니다.

#### XPDL & Two Foot-switches

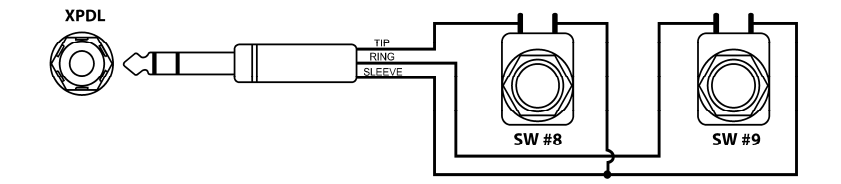

• 외부 스위치를 연결할 때, Momentary Normally Open 또는 Closed 타입의 스위치를 사용해야 합니다. 매뉴얼 22 페이지 4.5.1 XPDL.Src를 참조하세요.

# 6.2 Functions Switches

1/4" 스테레오(TRS) - 2개의 모노(TS) 케이블이 필요합니다.

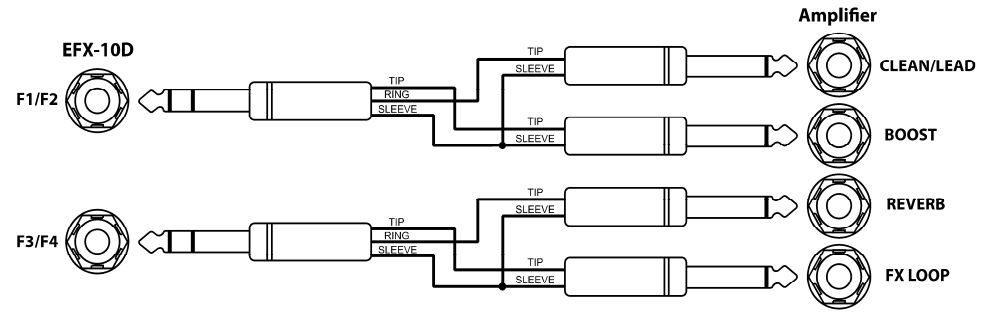

# 7. CONNECTION EXAMPLES

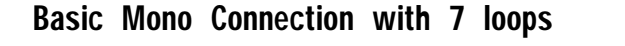

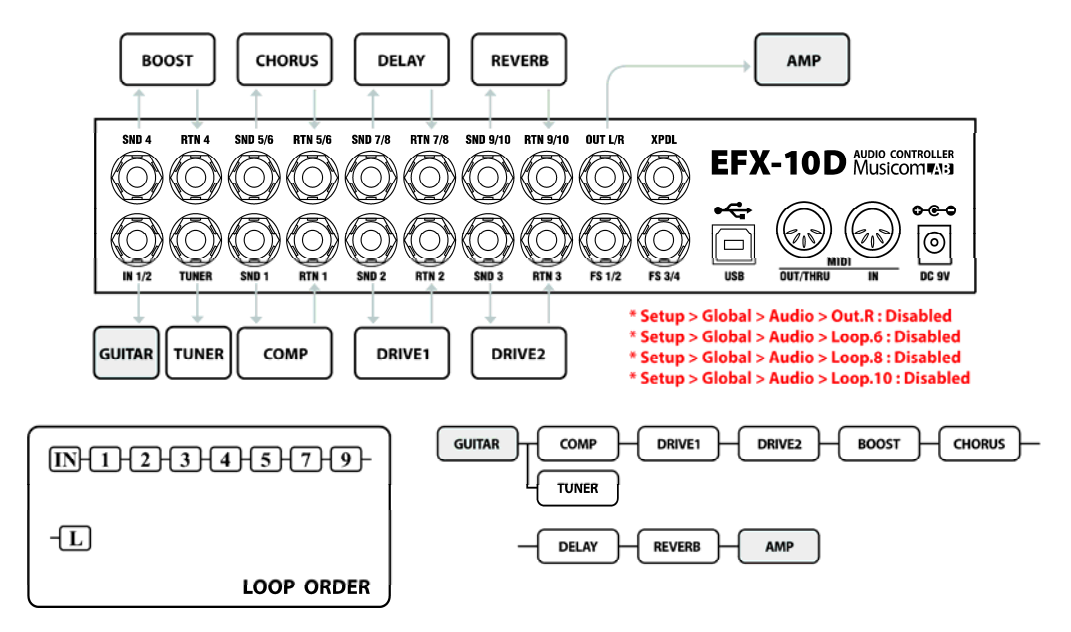

### Basic Mono Connection with 10 loops

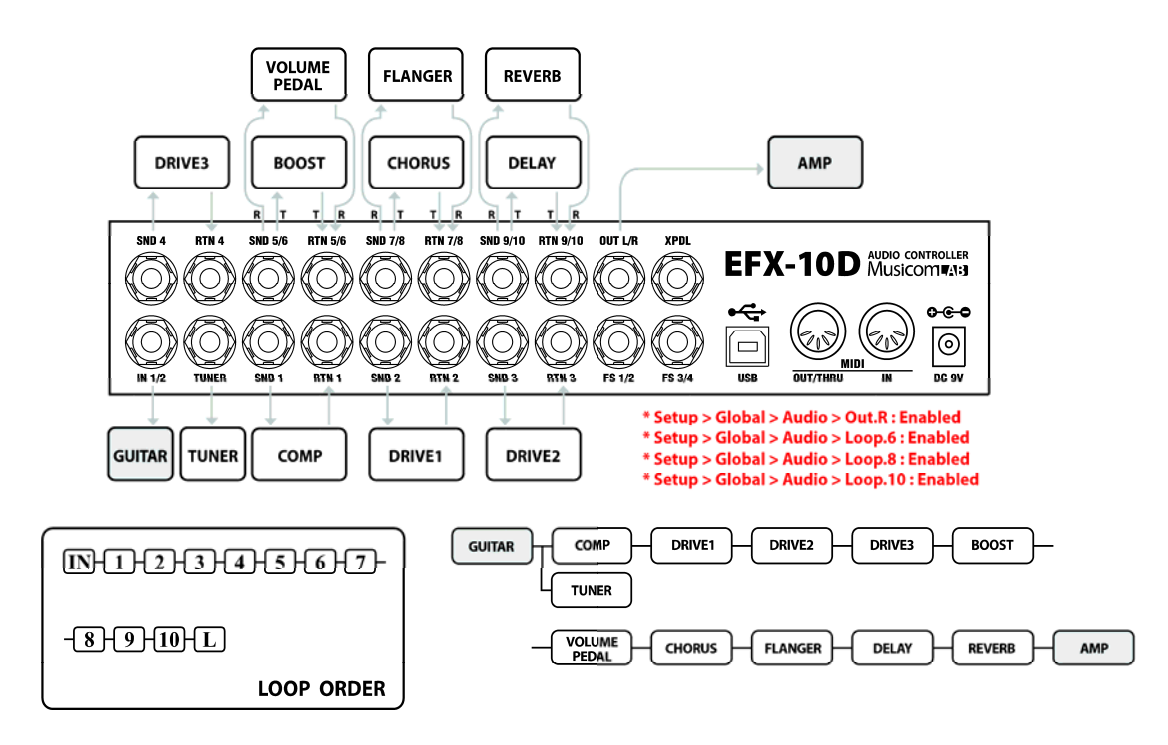

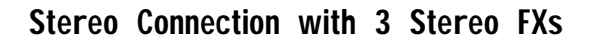

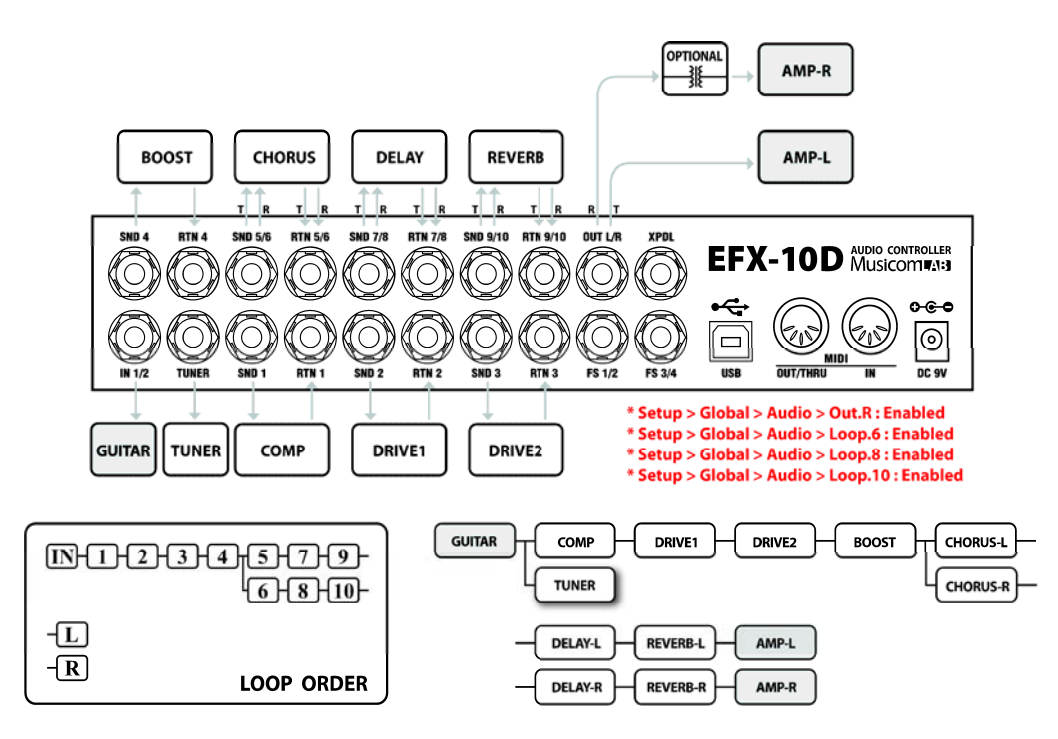

Mono Connection for 4CM

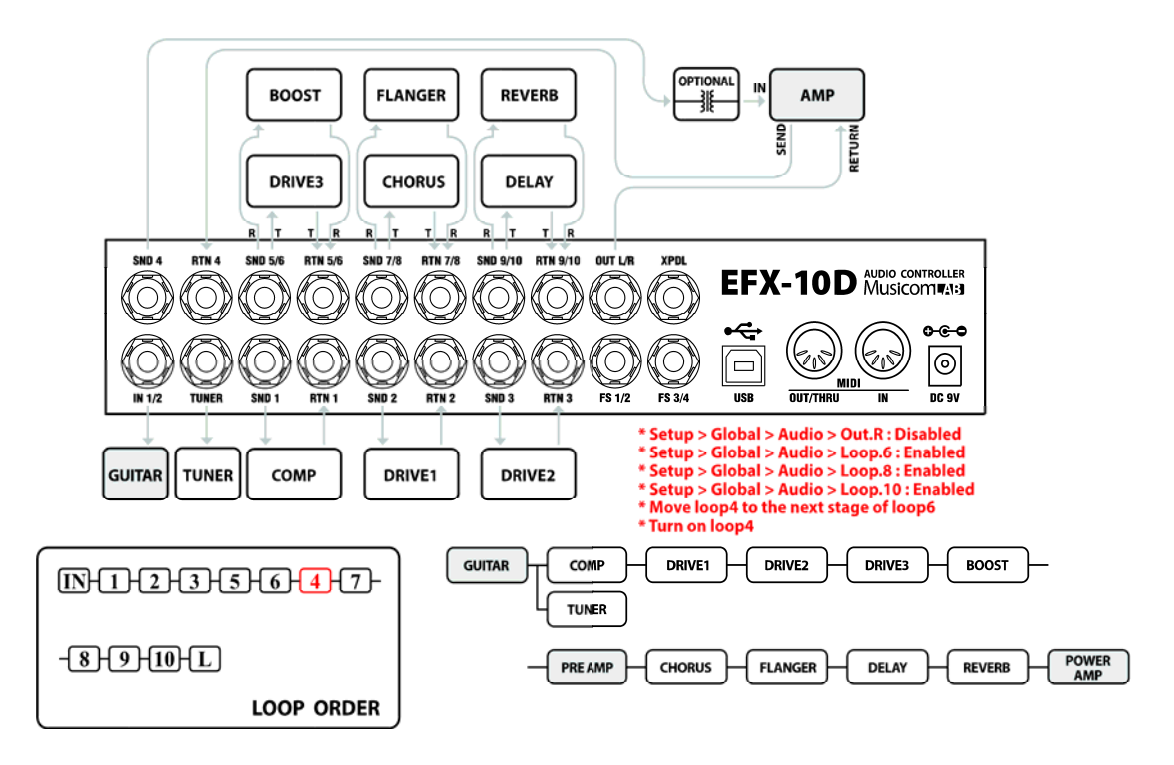

# Wet / Dry

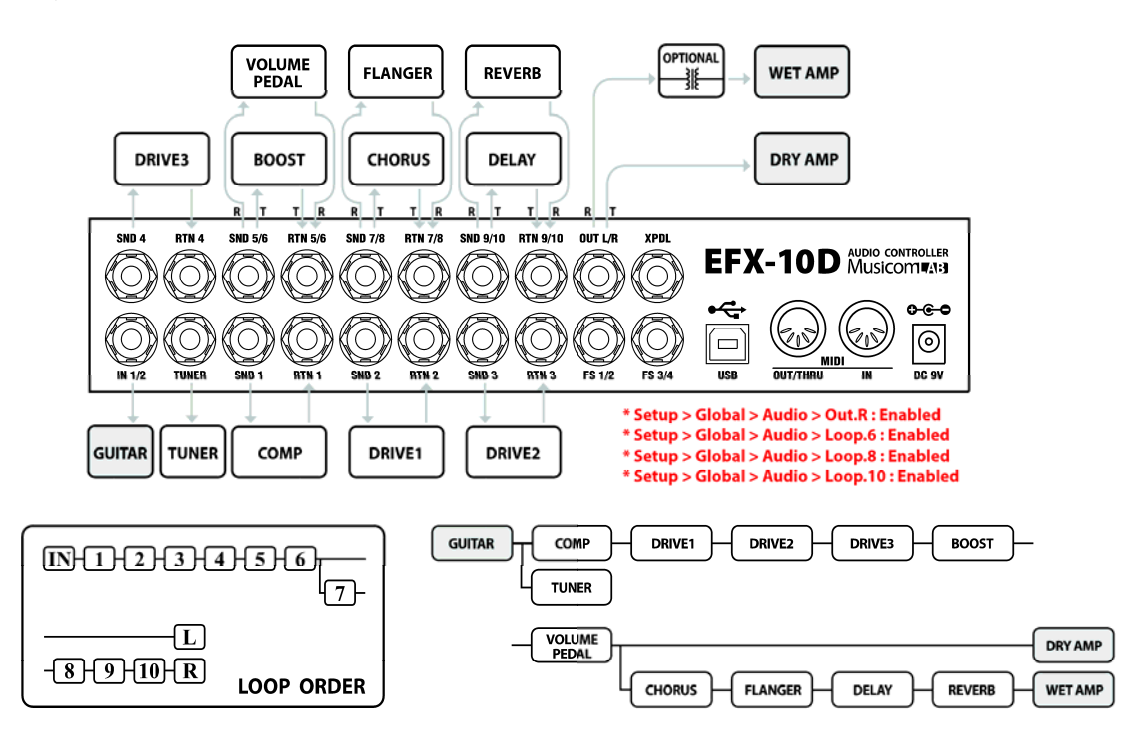

## Wet / Dry / Wet

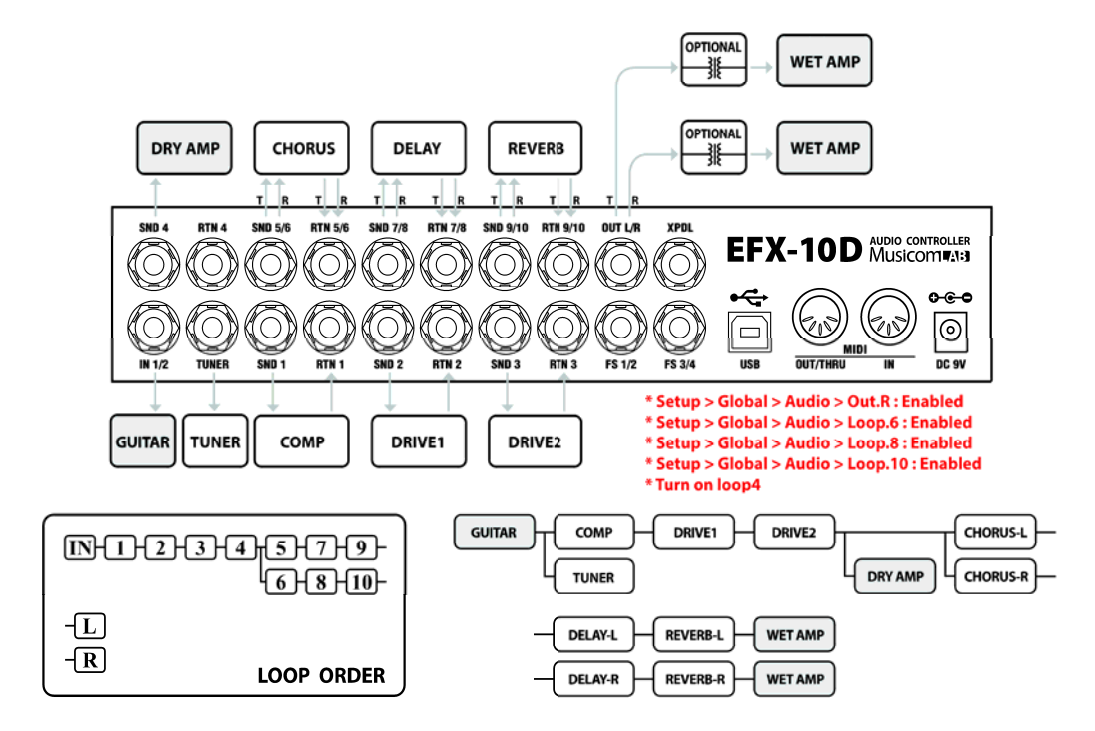

# 8. MIDI IN SPECIFICATION

### MIDI Preset Changes

외부 미디 기기로부터 미디 프로그램 체인지 메세지를 사용해 EFX-10D의 프리셋을 제어할 수 있습니다. 아래표를 참조하세요.

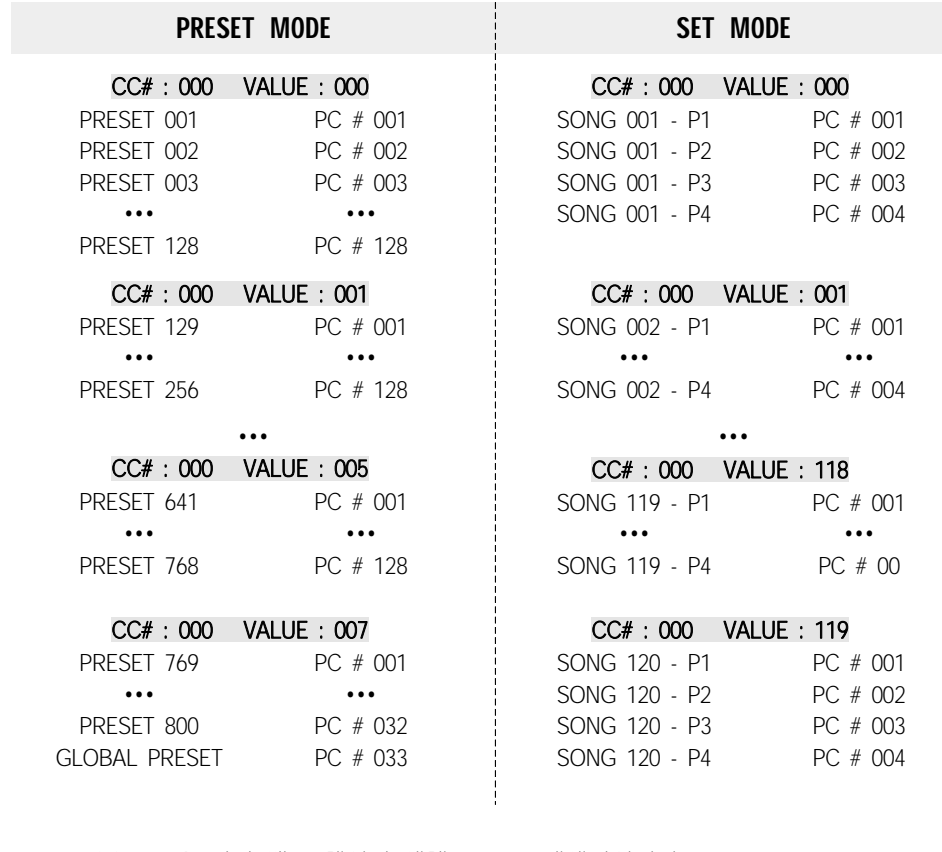

• CC#000은 미디 뱅크 체인지 셀렉트 MSB 메세지입니다.

• Preset mode : Preset  $# = (MSB \times 128) + PC#$ 

• Set mode : Song  $#$  = LSB + 1, Preset = PC  $#$ 

### Individual Loop Controls

외부 미디 기기로부터 미디 컨트롤 체인지 메세지를 사용해 EFX-10D의 각 루프, 아웃풋 등을 제어할 수 있습니다. 아래표를 참조하세요.

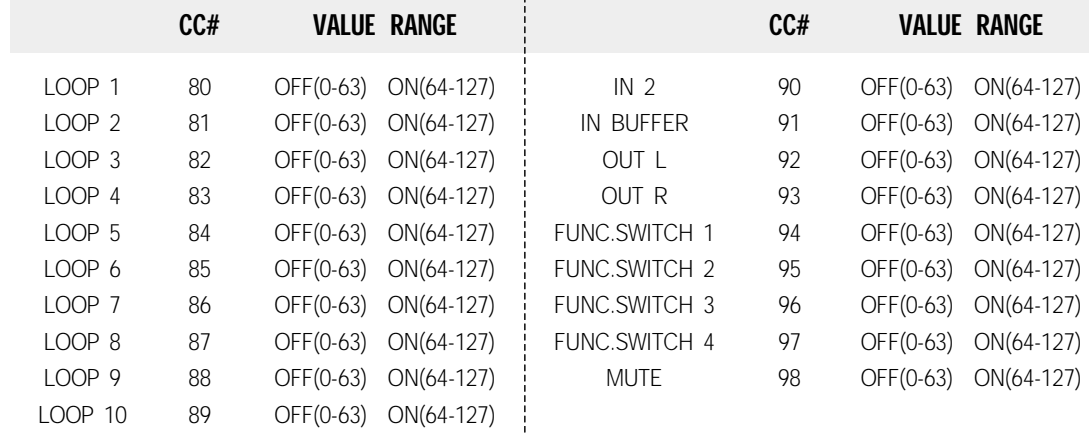

# SAFETY PRECAUTIONS

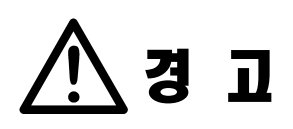

지시사항을 지키지 않았을 경우 사 용자가 심각한 상해나 사망이 발생 할 가능성이 있는 경우.

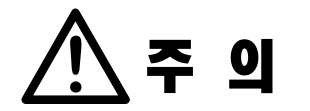

지시사항을 지키지 않았을 경우 사 용자가 경미한 상해나 제품손상이 발생할 가능성이 있는 경우.

- 아래와 같은 상황에서 사용하거나 보관하지마세요.
	- 고온의 장소(직사광선이 들어오는 곳, 난방기구 등 열이 나는 곳)
	- 습기가 많거나 물이 튀는 곳
	- 불안전한 장소 및 진동이 심한 곳
	- 가연성 물질이나 인화성 물질이 가까운 곳
- 제품을 사용하지 않을 때에는 전원 공급 장치를 본 제품에서 분리 하여 주세요.
- 무거운 물건을 올리지 마세요. 넘어지거나 떨어져 상해의 원인이 됩 니다.
- 제품을 분해, 수리, 개조하지 마세요.
- 연기가 나거나 이상한 냄새가 날 대는 사용을 중단하고, 전원공급장 치를 본 제품에서 분리하여 주세요.
- 표시된 전원, 전압 이외의 전압으로 사용하지 마세요.
- 제품을 정전기가 인가되지 않도록 주의하세요.

# WARRANTY

#### 제품 사용 중에 고장이 발생할 경우**,** 구입일로부터 **1**년 동안 무상 서비스를 받으실 수 있습니다**.**  단**,** 아래와 같은 경우는 무상 기간내라도 유상 처리됨을 알려드립니다**.**

- 제품 내에 이물질(물, 음료수, 커피 등)을 투입하여 고장이 발생하였을 경우
- 제품을 떨어뜨리거나, 충격으로 인하여 제품파손 및 기능상의 고장이 발생한 경우
- 신나, 벤젠 등 유기용제에 의하여 외관 송상 및 변형이 된 경우
- 표시된 전원 이외의 전원을 사용하여 제품 고장이 발생한 경우
- 사용자가 제품을 임의로 분해, 수리, 개조한 경우
- 천재지변(낙뢰, 화재, 풍수해, 가스, 염해, 지진 증)에 의해 고장이 발생한 경우
- 사용자 과실에 의하여 제품 고장이 발생하였을 경우
- 무상보증서비스은 첫 구매자에게만 적용되며, 타인에게 양도될 수 없습니다.

### 제품 사용에 문제가 발생한 경우 아래 연락처로 연락주세요**.**

- 주소 : 뮤지콤랩 서울시 은평구 서오릉로 15길 15-4 (우:03426)
- 홈페이지 : http://www.musicomlab.com
- 이메일 : support@musicomlab.com